# ACI SPAN指南

## 目錄

簡介

背景資訊

思科ACI中的SPAN型別

限制和指導原則

#### 組態

存取SPAN (ERSPAN)

示例拓撲 組態範例

存取SPAN(本地)

示例拓撲 組態範例

存取SPAN -使用ACL過濾器

租使用者SPAN (ERSPAN)

示例拓撲

組態範例

光纖SPAN (ERSPAN)

示例拓撲

組態範例

GUI驗證

選擇ACI SPAN型別

#### 存取SPAN (ERSPAN)

案例 1.源「Leaf1 e1/11 e1/34和Leaf2 e1/11」 | Dst 「192.168.254.1」

案例 2.源「Leaf1 e1/11和Leaf2 e1/11」 | Dst 「192.168.254.1」

案例 3.Src「Leaf1 e1/11和Leaf2 e1/11和EPG1過濾器」 | Dst 「192.168.254.1」

案例 4.源「Leaf1-Leaf2 vPC」 | Dst 「192.168.254.1」

#### 存取SPAN (本地SPAN)

案例 1.源「Leaf1 e1/11 e1/34」 | Dst 「Leaf1 e1/33」

案例 2.Src "Leaf1 e1/11 e1/34和EPG1過濾器 | Dst "Leaf1 e1/33"

案例 3.源「Leaf1 e1/11和Leaf2 e/11」 | Dst「Leaf1 e1/33」(錯誤案例)

案例 4.Src「Leaf1 e1/11和EPG3過濾器」 | Dst「Leaf1 e1/33」(錯誤案例)

案例5:源「EPG1過濾器」 | Dst「Leaf1 e1/33」(錯誤案例)

案例 6.源「Leaf1 - Leaf2 vPC」 | Dst「Leaf1 e1/33」(錯誤案例)

案例 7.源「Leaf1 e1/11 | Dst 「Leaf1 e1/33和e1/33屬於EPG」(工作有故障)

#### 租使用者SPAN (ERSPAN)

案例 1.源「EPG1」 | Dst 「192.168.254.1」

光纖SPAN (ERSPAN)

案例 1.Src "Leaf1 e1/49-50" | Dst 「192.168.254.1」

案例 2.Src「Leaf1 e1/49-50和VRF過濾器」 | Dst 「192.168.254.1」

案例 3.Src「Leaf1 e1/49-50 & BD filter」 | Dst 「192.168.254.1」

您在SPAN目的地裝置上需要什麼? 對於ERSPAN 本地SPAN 如何讀取ERSPAN資料 ERSPAN版本(型別) ERSPAN型別I (由Broadcom Trident 2使用) ERSPAN型別I或III ERSPAN資料範例 租戶SPAN/存取SPAN (ERSPAN) 擷取封包的詳細資訊(ERSPAN型別I) 光纖SPAN (ERSPAN) 擷取封包的詳細資訊(ERSPAN型別II) 如何解碼ERSPAN型別I 如何解碼iVxLAN報頭

## 簡介

本檔案介紹如何在思科以應用程式為中心的基礎設施(ACI)上設定交換連線埠分析器(SPAN)。

## 背景資訊

一般而言,SPAN有三種型別。本地SPAN、遠端SPAN (RSPAN)和封裝遠端SPAN (ERSPAN)。這 些SPAN之間的差異主要是複製封包的目的地。Cisco ACI支援本地SPAN和ERSPAN。

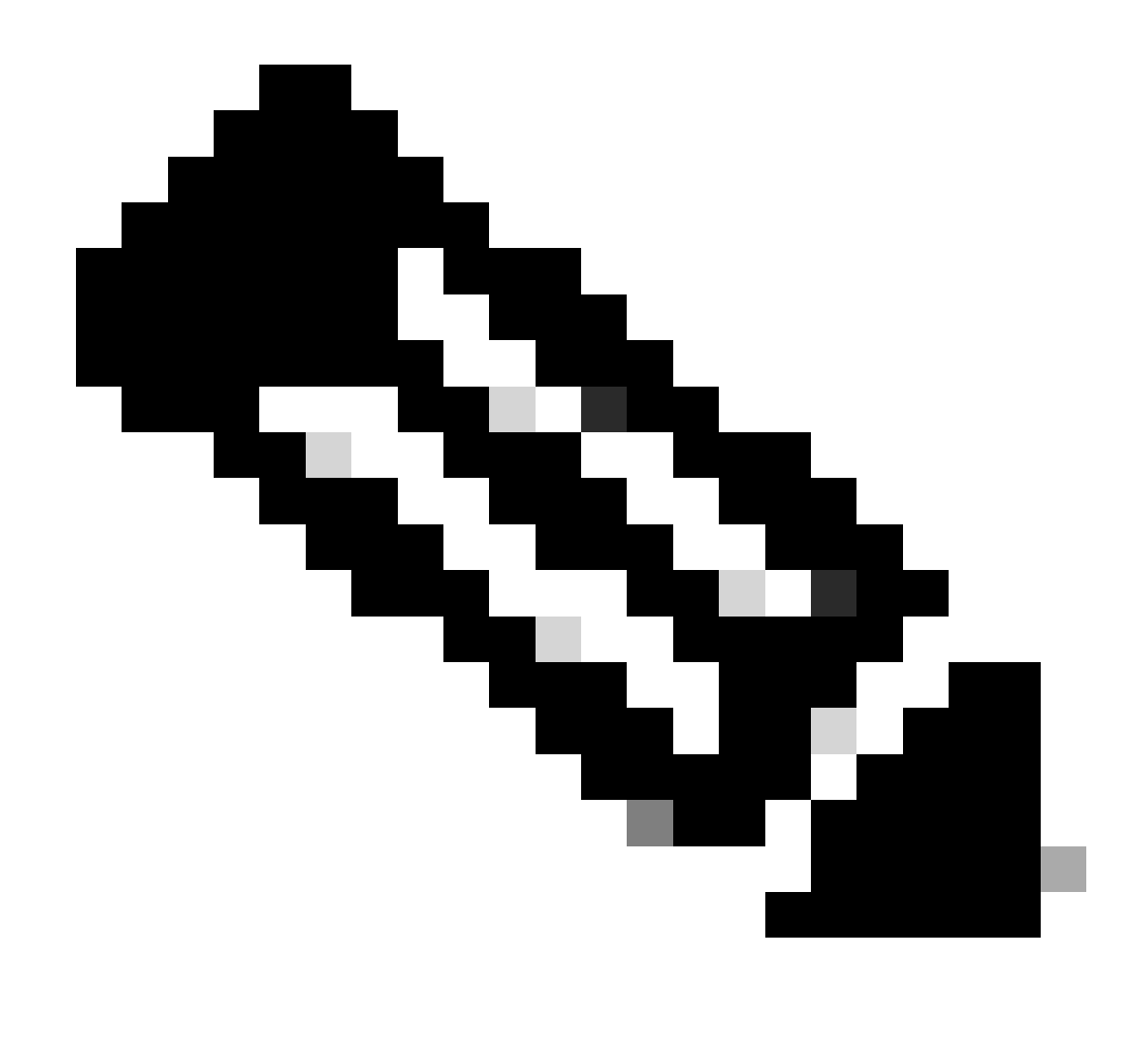

附註:本檔案假設讀者已大致熟悉SPAN,例如本地SPAN和ERSPAN差異。

思科ACI中的SPAN型別

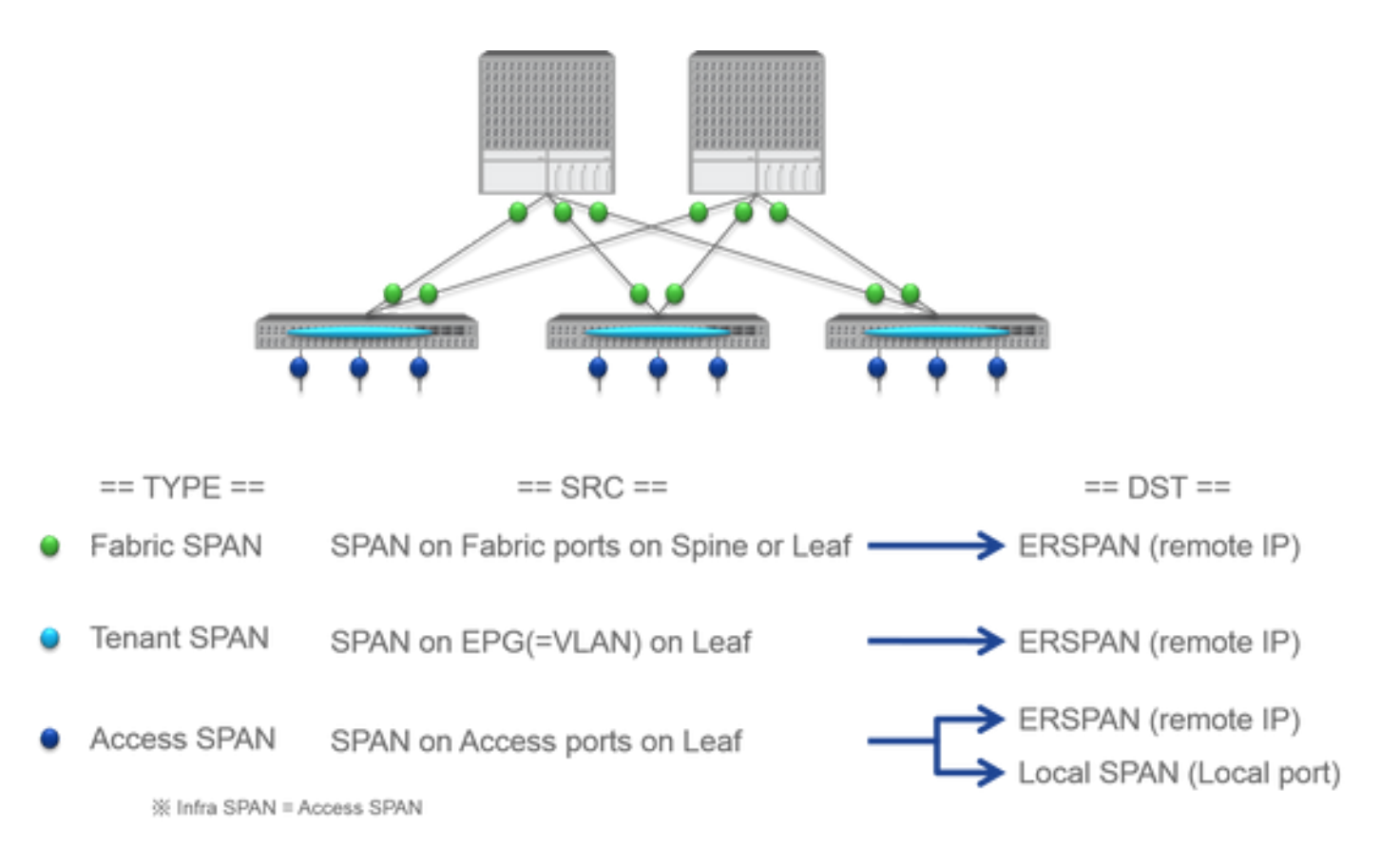

思科ACI有三種型別的SPAN: Fabric SPAN、Tenant SPAN和Access SPAN。每個SPAN之間的差異是複製資料包的來源。

如前所述

- **Fabric SPAN** 是捕獲從 **interfaces between Leaf and Spine switches**傳入和傳出的資料包。
	- Access SPAN 是捕獲從interfaces between Leaf switches and external devices傳入和傳出的資料包。
	- Tenant SPAN 是捕獲從EndPoint Group (EPG) on ACI Leaf switches傳入和傳出的資料包。

此SPAN名稱對應於Cisco ACI GUI上的設定位置。

- 交換矩陣SPAN配置在 Fabric > Fabric Policies
	- 接入SPAN配置在 Fabric > Access Policies

• 租戶SPAN配置在 Tenants > {each tenant}

至於每個SPAN的目的地而言,只有Access SPAN可以同時使用Local SPAN和ERSPAN。其他兩個SPAN(Fabric和Tenant)只能使用 ERSPAN。

#### **限制和指導原則**

請檢視<u>[思科](https://www.cisco.com/c/en/us/td/docs/switches/datacenter/aci/apic/sw/1-x/troubleshooting/b_APIC_Troubleshooting.html)[APIC](https://www.cisco.com/c/en/us/td/docs/switches/datacenter/aci/apic/sw/1-x/troubleshooting/b_APIC_Troubleshooting.html)故障排除指南</u>的限制和指導原則。在Troubleshooting Tools and Methodology > Using SPAN中提到它。

## **組態**

本節介紹與每個SPAN型別的設定相關的簡短範例。在後面的部分中,有關於如何選擇範圍型別的特定示例情況。

[思科](https://www.cisco.com/c/en/us/td/docs/switches/datacenter/aci/apic/sw/1-x/troubleshooting/b_APIC_Troubleshooting.html)[APIC](https://www.cisco.com/c/en/us/td/docs/switches/datacenter/aci/apic/sw/1-x/troubleshooting/b_APIC_Troubleshooting.html)[故障排除指南:故障排除工具和方法>使用](https://www.cisco.com/c/en/us/td/docs/switches/datacenter/aci/apic/sw/1-x/troubleshooting/b_APIC_Troubleshooting.html)[SPAN](https://www.cisco.com/c/en/us/td/docs/switches/datacenter/aci/apic/sw/1-x/troubleshooting/b_APIC_Troubleshooting.html) 中還對SPAN配置進行了說明。

UI可能顯示不同於當前版本,但配置方法相同。

**存取SPAN (ERSPAN)**

#### **示例拓撲**

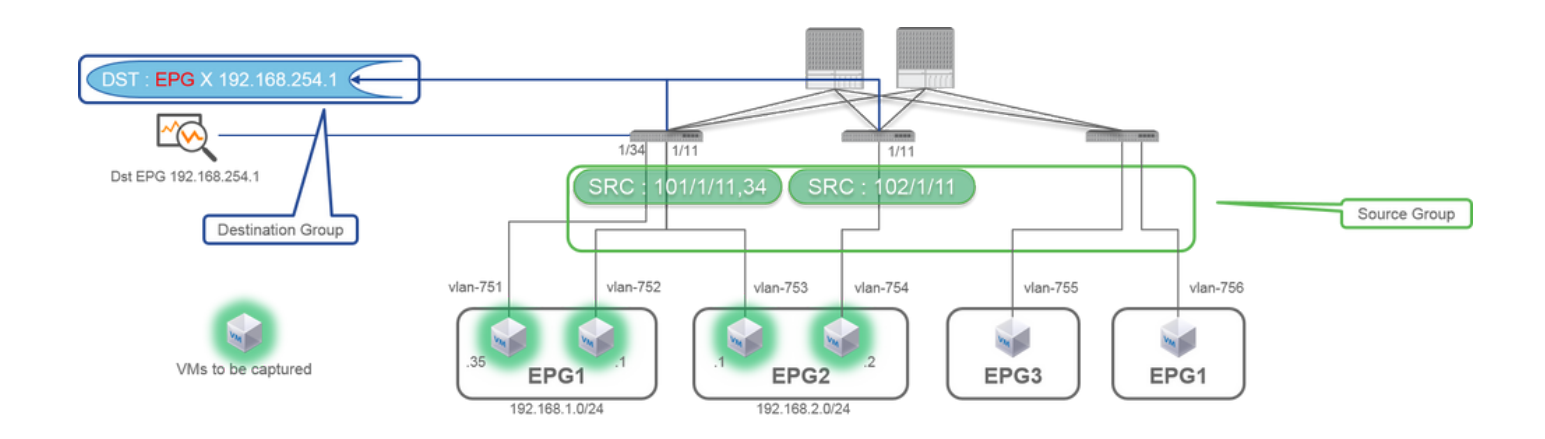

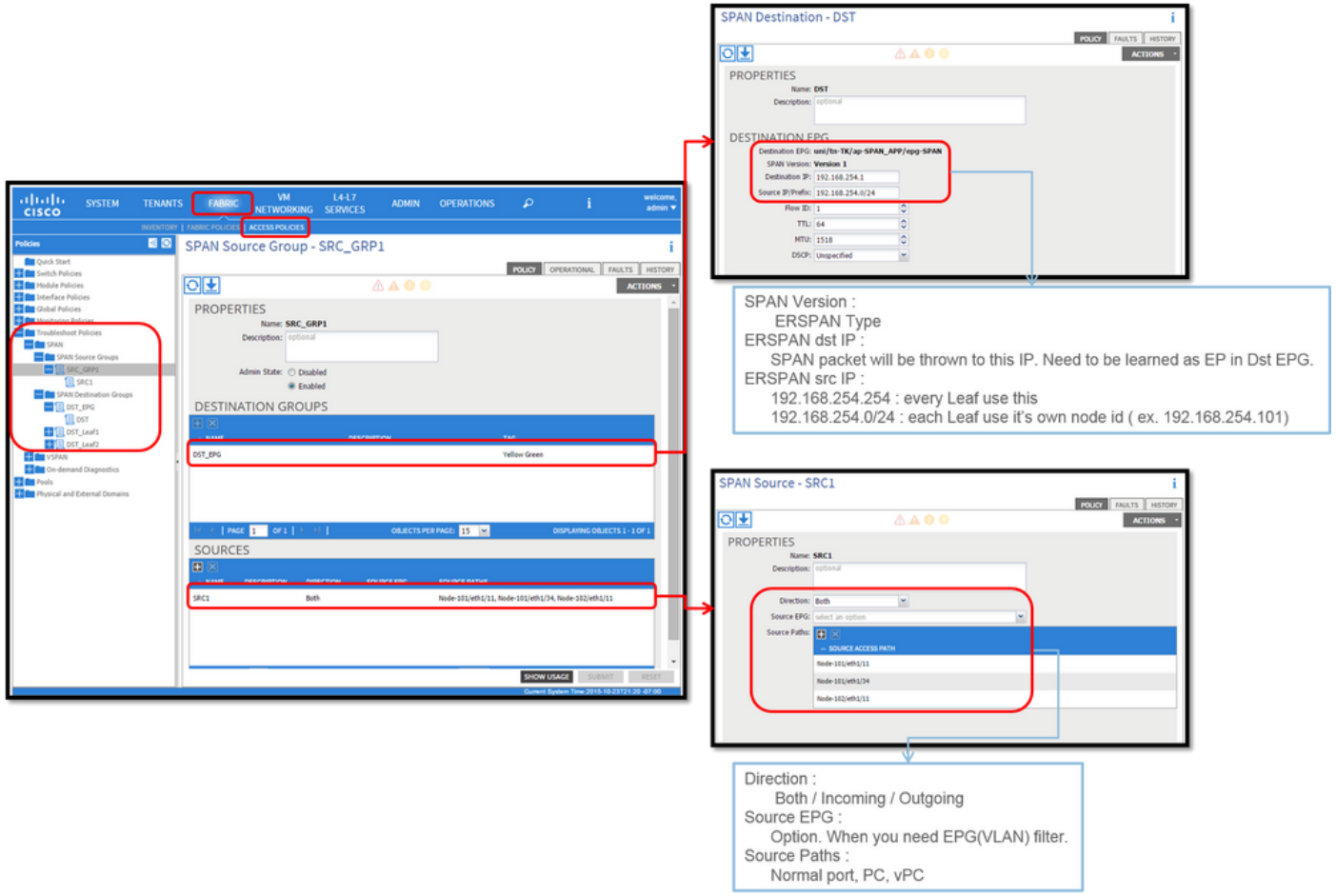

其中:

導航到FABRIC > ACCESS POLICIES > Troubleshoot Policies > SPAN。

• SPAN Source Groups

• SPAN Destination Groups

SPAN Source Group 領帶Destination和Sources。

方式:

1. Create SPAN Source Group (SRC\_GRP1)。

- 在SPAN Source Group (SRC\_GRP1)下建立SPAN Source(SRC1)。
- 為SPAN Source(SRC1)配置這些引數。
- 方向-源EPG(選項)
- 源路徑(可以是多個介面)

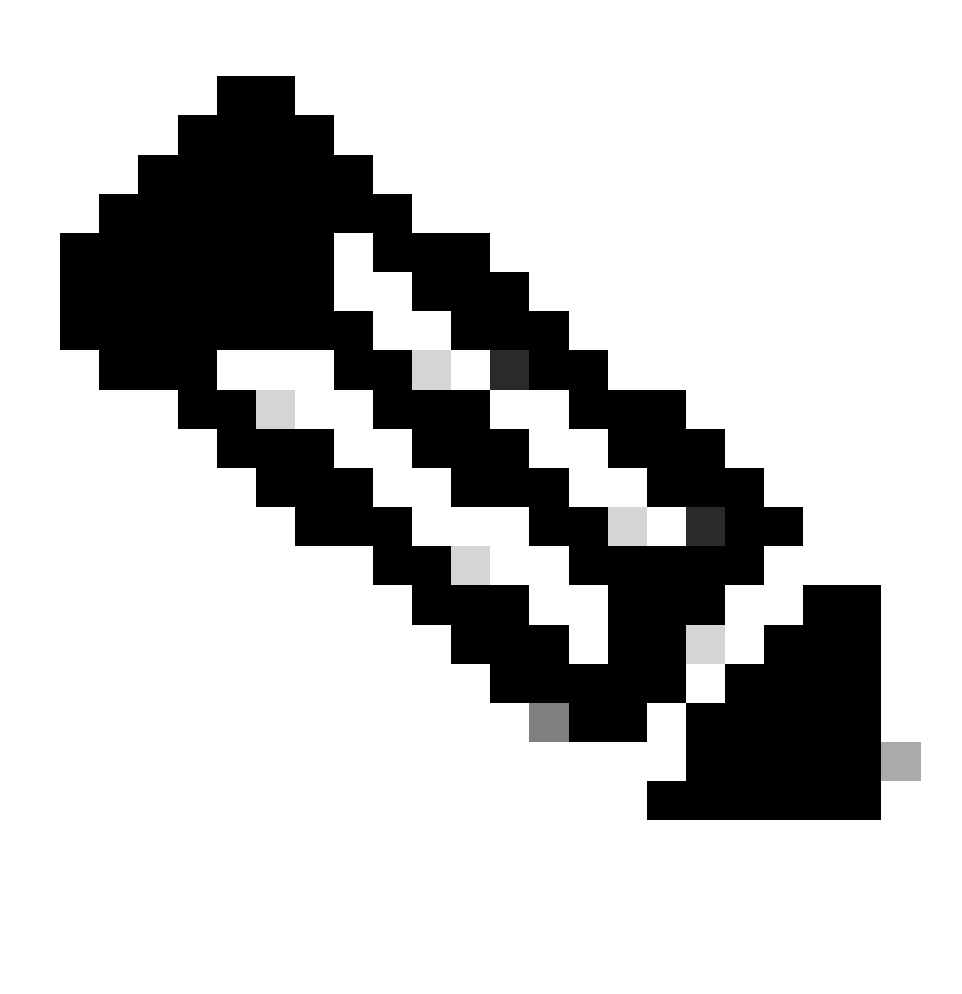

**注意**:請參閱圖片瞭解每個引數的詳細資訊。

- 建立SPAN Destination Group(DST\_EPG)。
- 建立SPAN Destination (DST)。
- 為SPAN Destination(DST)配置這些引數

#### - 目標EPG

-目的地 IP

- 來源IP/首碼(可以是任何IP。如果使用字首,則源節點的節點ID用於未定義的位。例如,字首:節點101上的1.0.0.0/8 => src IP 1.0.0.101)

- 其他引數可以保留為預設值

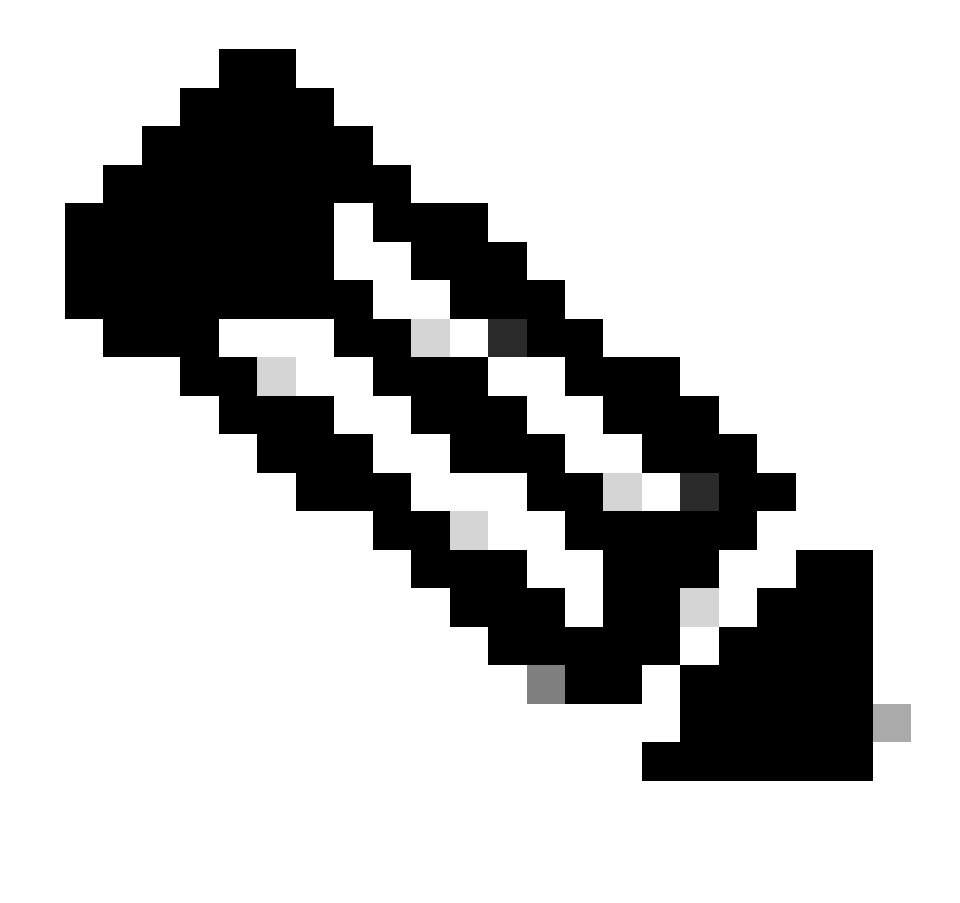

**注意**:請參閱圖片瞭解每個引數的詳細資訊。

• 確保SPAN Destination Group繫結到適當的SPAN Source Group。

• 確定Admin State已啟用。

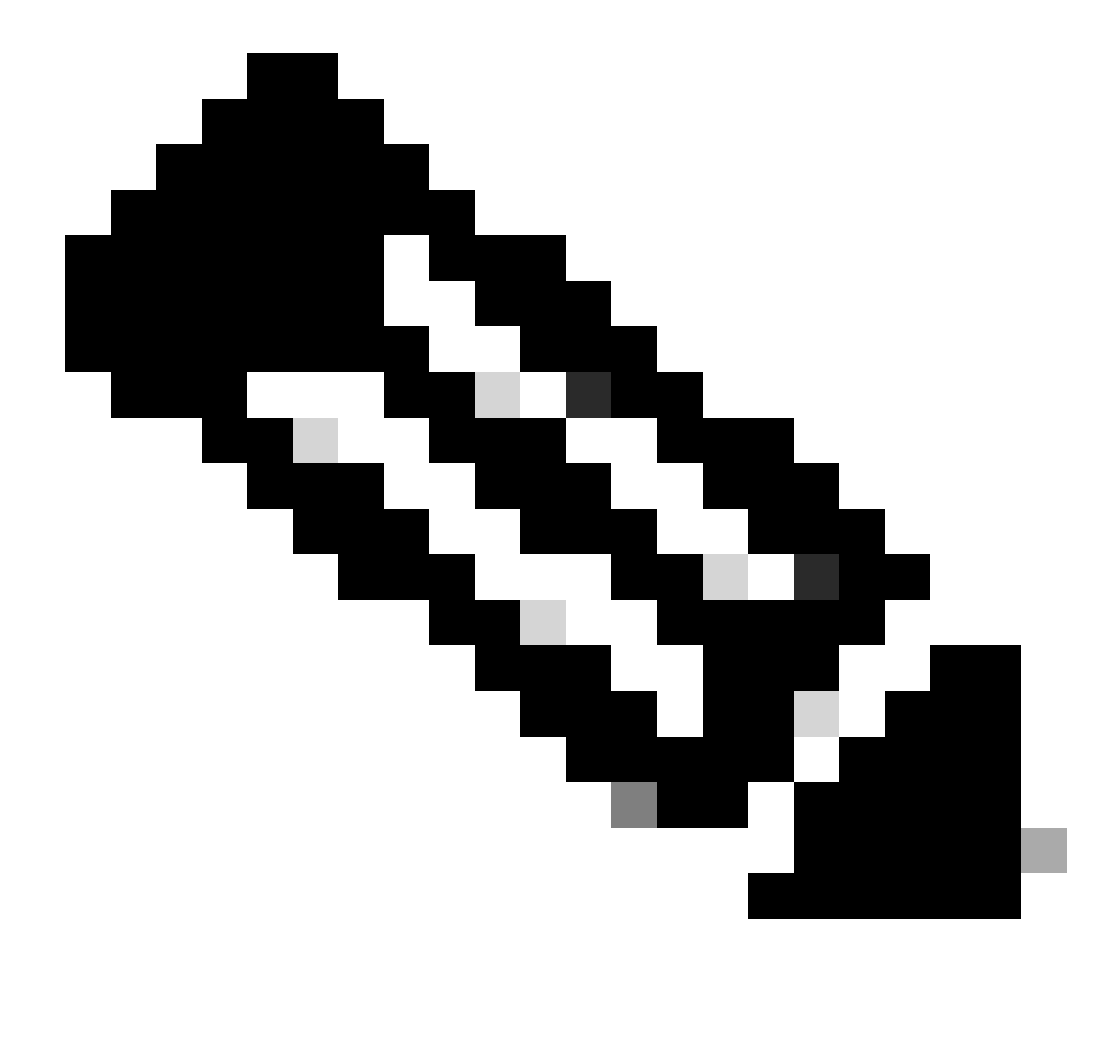

**注意**:當您在此管理狀態上選擇已停用時,SPAN將停止。如果以後重複使用這些策略,則不需要刪除所有策略。

另外,請確保將ERSPAN的目標IP獲知為指定目標EPG下的終端。在前面的示例中,必須在Tenant TK > Application profile SPAN\_APP > EPG SPAN下獲取192.168.254.1。或者,如果目標裝置是靜默式主機,則可以在此EPG下將目標IP配置為靜態終端。

**存取SPAN(本地)**

#### **示例拓撲**

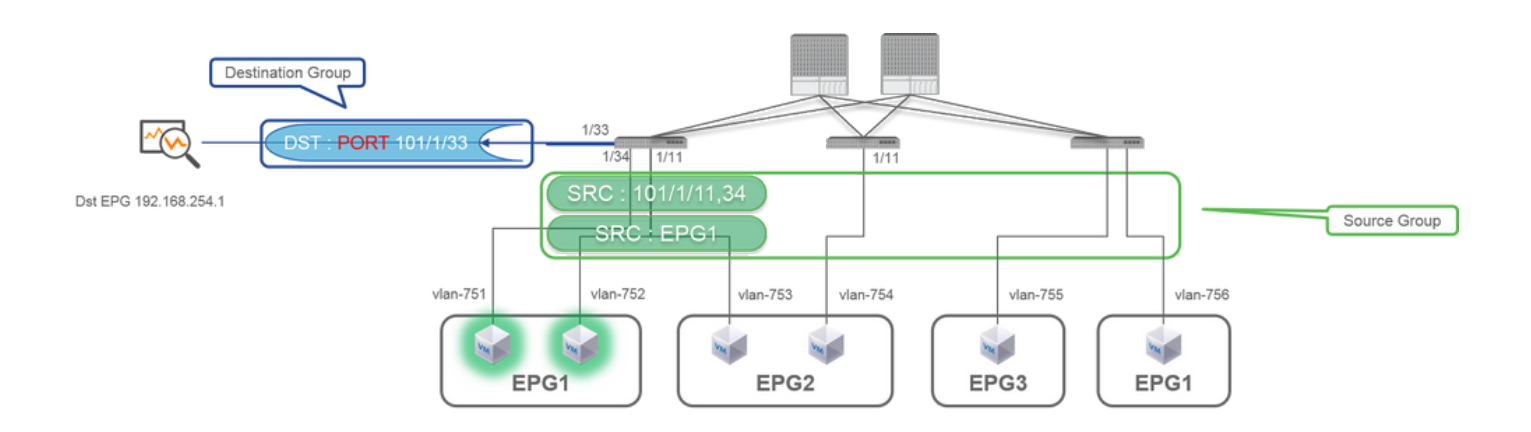

#### **組態範例**

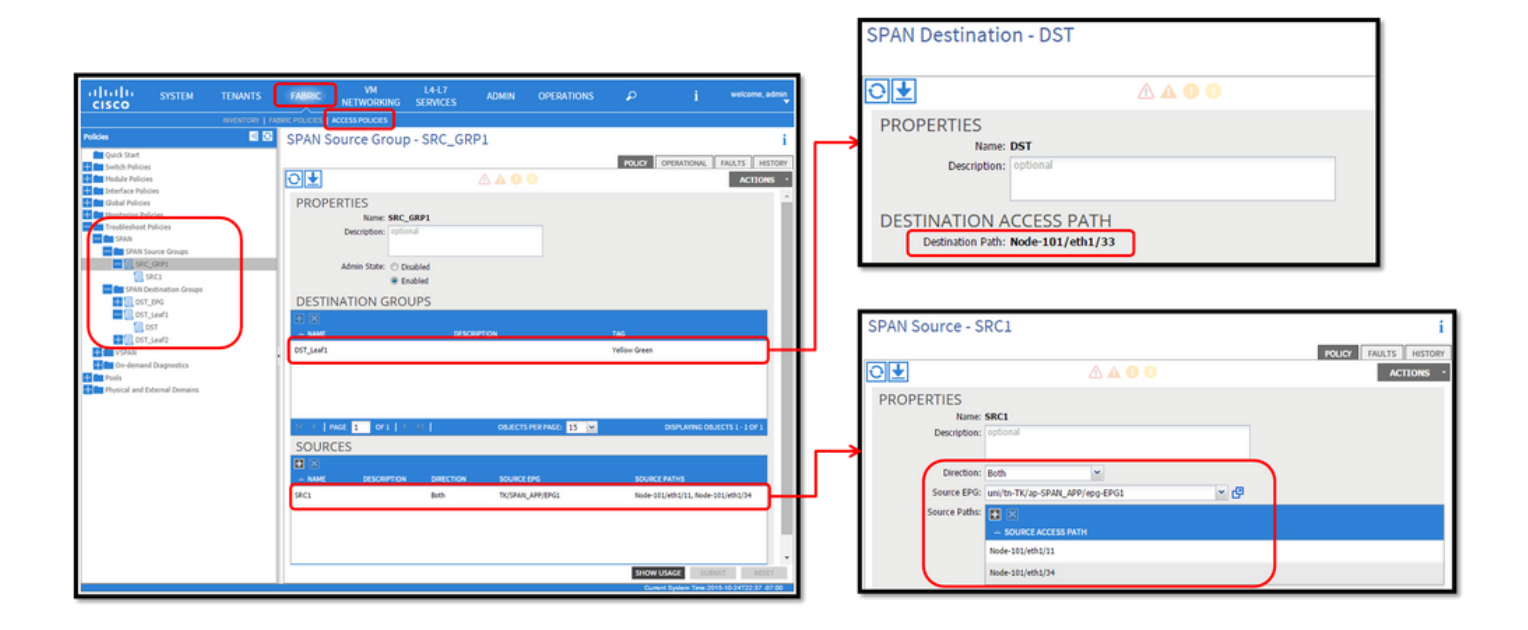

• 其中:

Fabric > ACCESS POLICIES > Troubleshoot Policies > SPAN

- SPAN Source Groups

- SPAN Destination Groups

SPAN Source Group 領帶Destination 和 Sources.

• 方式:

1. 建立SPAN Source Group(SRC\_GRP1)

- 在SPAN Source Group (SRC\_GRP1)下建立(SPAN SourceSRC1)
- 為SPAN Source(SRC1)配置這些引數
- 方向
- 源EPG(選項)
- 源路徑(可以是多個介面)

※請參閱圖片以瞭解每個引數的詳細資訊。

- 建立SPAN Destination Group(DST\_Leaf1)
- 建立SPAN Destination(DST)
- 為SPAN Destination(DST)配置這些引數

- 目標介面和節點。

• 確保SPAN Destination Group繫結到適當的SPAN Source Group。

•

確保Admin State已啟用。 當您在此管理狀態上選取停用※,SPAN便會停止。如果以後重複使用這些策略,則不需要刪除所有策略。

目標介面不需要按介面策略組進行任何配置。當您將電纜插入ACI枝葉上的介面時,它可以正常工作。

**限制:**

- 對於本地SPAN,必須在同一枝葉上配置目標介面和源介面。
- 只要目標介面處於UP狀態,它就不要求它位於EPG上。
- 將虛擬連線埠通道(vPC)介面指定為來源連線埠時,無法使用本地SPAN 但是,有一個解決方法。在第一代枝葉交換機上,作為vPC或PC成員的單個物理埠可以配置為SPAN源。透過此本地 SPAN,可用於vPC埠上的流量。 但是,此選項在第二代枝葉(<u>[CSCvc11053](https://bst.cloudapps.cisco.com/bugsearch/bug/CSCvc11053)</u>)上不可用。相反,在2.1(2e)、2.2(2e)和轉發版本中,增加了<u>[viaCSCvc44643](https://bst.cloudapps.cisco.com/bugsearch/bug/CSCvc44643)</u>對「 VPC元件PC」上SPAN的支援。這樣,任何世代枝葉都可以將作為vPC成員的埠通道配置為SPAN源。這允許任何世代枝葉對 vPC埠上的流量使用本地SPAN。
- 在第二代枝葉上指定埠通道的各個埠僅導致資料包的子集被跨接(也由[於](https://bst.cloudapps.cisco.com/bugsearch/bug/CSCvc11053)[CSCvc11053](https://bst.cloudapps.cisco.com/bugsearch/bug/CSCvc11053))。
- PC和vPC不能用作本地SPAN的目的地埠。從4.1(1)開始,PC可作為本地SPAN的目的地連線埠。

#### **存取SPAN -使用ACL過濾器**

您可以在存取SPAN來源上使用ACL過濾器。此功能提供跨SPAN來源之間的特定流量或流量流量的能力。 當需要SPAN流量特定流量時,使用者可以將SPAN Acl套用到來源。 交換矩陣SPAN和租戶SPAN源組/源不支援該功能。 在過濾器組中增加過濾器條目時必須小心,因為它可以為當前使用過濾器組的每個源增加tcam條目。

「篩選群組」可以關聯至:

-Span源:過濾器組用於過濾在此Span源下定義的所有介面上的流量。

-Span源組: 過濾器組 (例如x) 用於過濾在此Span源組的每個Span源下定義的所有介面上的流量。

在此配置快照中,過濾器組應用到Span源組。

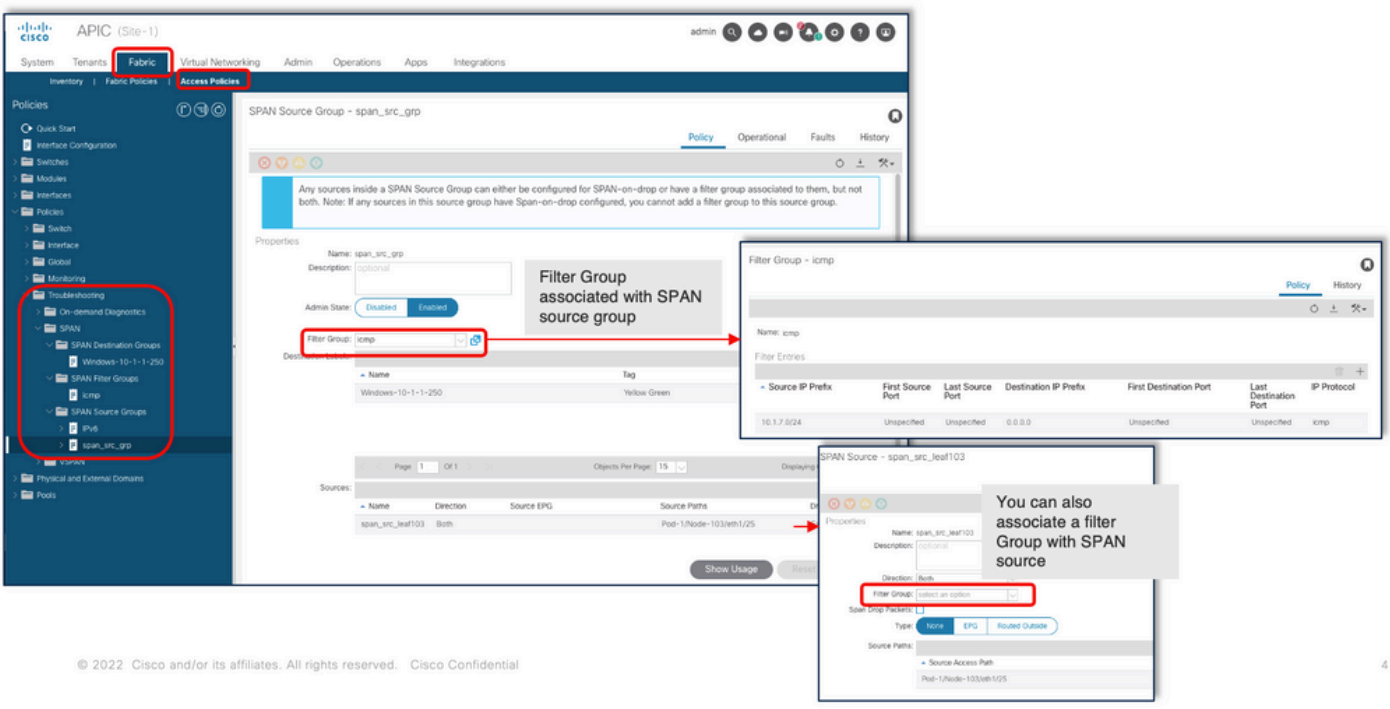

如果特定Span來源已經與篩選群組建立關聯(例如y),則會使用該篩選群組(y)來篩選此特定Span來源下所有介面上的群組

- 在來源群組套用的篩選群組會自動套用至該來源群組中的所有來源。
- 在源應用的過濾器組僅適用於該源。
- 過濾器組同時應用於源組以及該源組中的源,在源處應用的過濾器組優先。
- 刪除在來源套用的篩選群組,在父項來源群組套用的篩選群組會自動套用。
- 在來源群組套用的篩選群組會被刪除,它也會從目前繼承於該來源群組的所有來源中刪除。

#### **租使用者SPAN (ERSPAN)**

#### **示例拓撲**

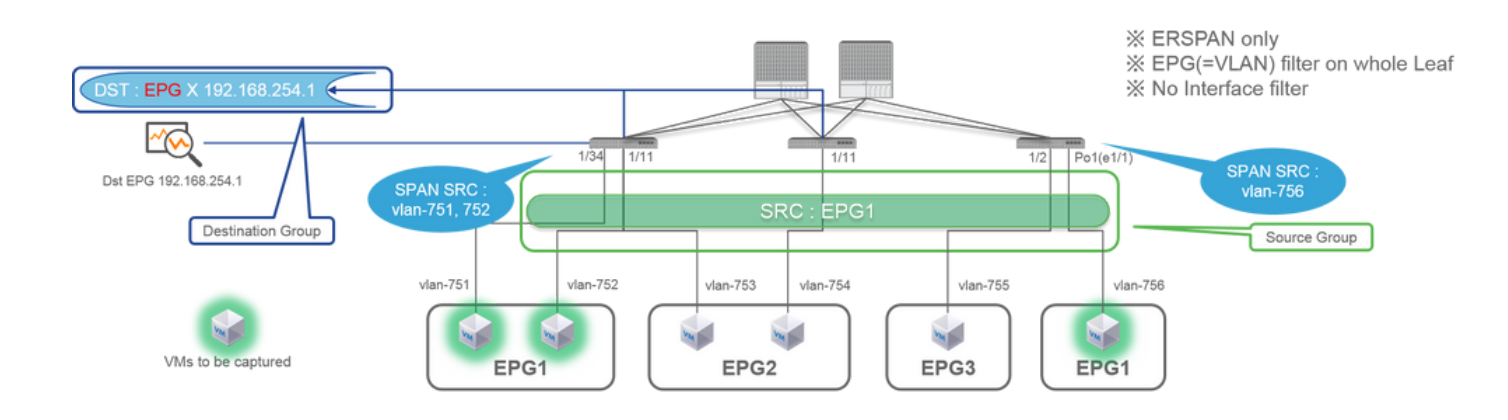

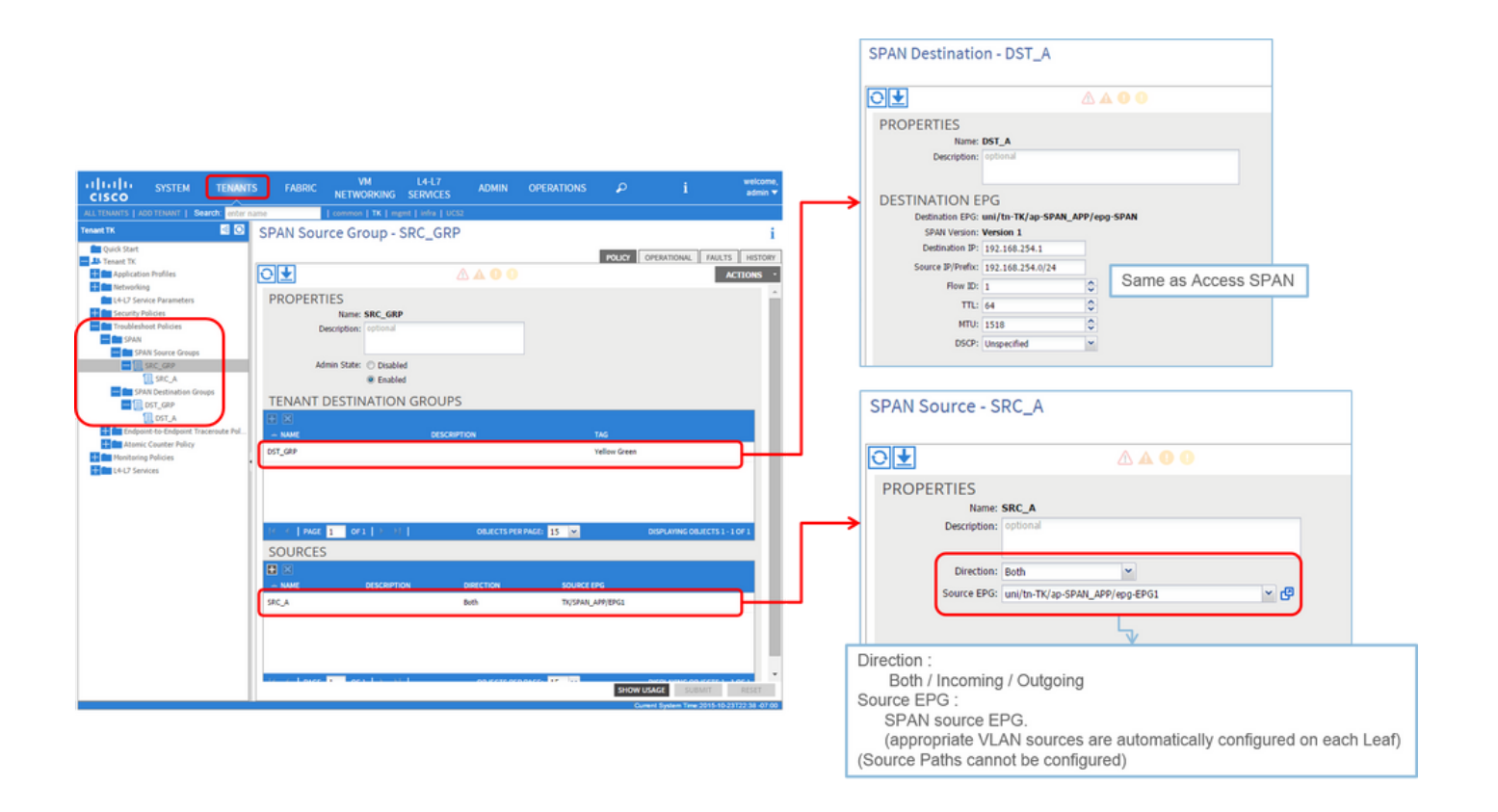

• 其中:

Tenants > {tenant name} > Troubleshoot Policies > SPAN

- SPAN Source Groups

- SPAN Destination Groups

※ SPAN來源群組關聯Destination和 Sources.

• 方式:

1. 建立SPAN Source Group(SRC\_GRP)

- 在SPAN Source Group(SRC\_GRP)下建立SPAN Source(SRC\_A)
- 為SPAN Source(SRC\_A)配置這些引數
	- 方向
	- 源EPG

※請參閱圖片瞭解每個引數的詳細資訊。

- 建立SPAN Destination Group(DST\_GRP)
- 建立SPAN Destination (DST\_A)
- 為SPAN Destination(DST\_A)配置這些引數
	- 目標EPG
	- -目的地 IP
	- 源IP/字首
	- 其他引數可以保留為預設值

※請參閱圖片瞭解每個引數的詳細資訊。

- 確保SPAN Destination Group繫結到適當的SPAN Source Group。
- 確保Admin State已啟用。
- 當您在此管理狀態上選取停用※,SPAN便會停止。如果以後重複使用這些策略,則不需要刪除所有策略。

#### **光纖SPAN (ERSPAN)**

#### **示例拓撲**

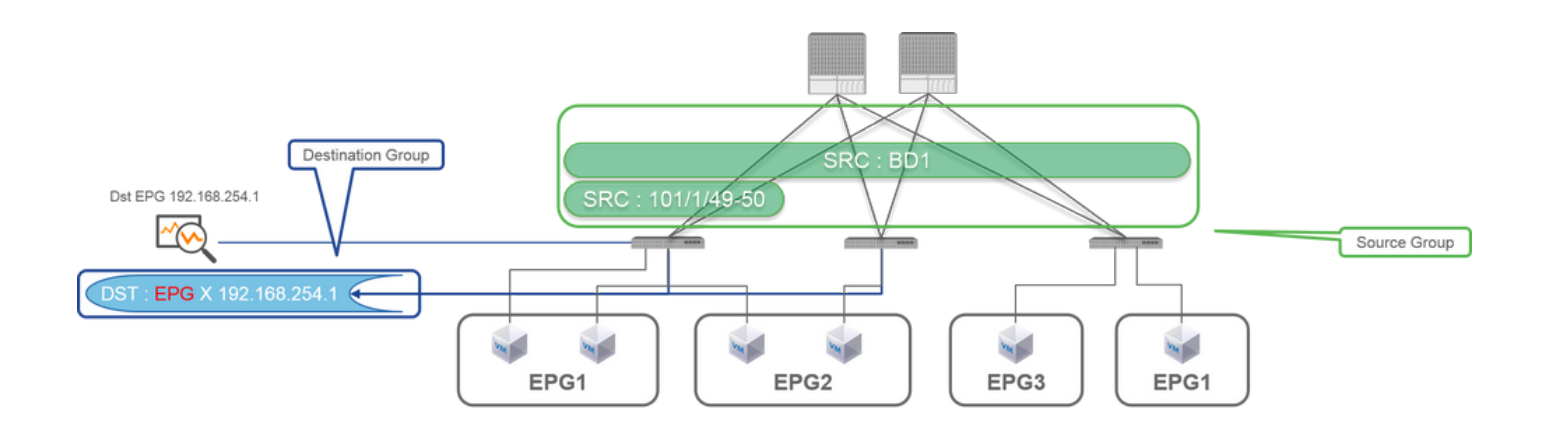

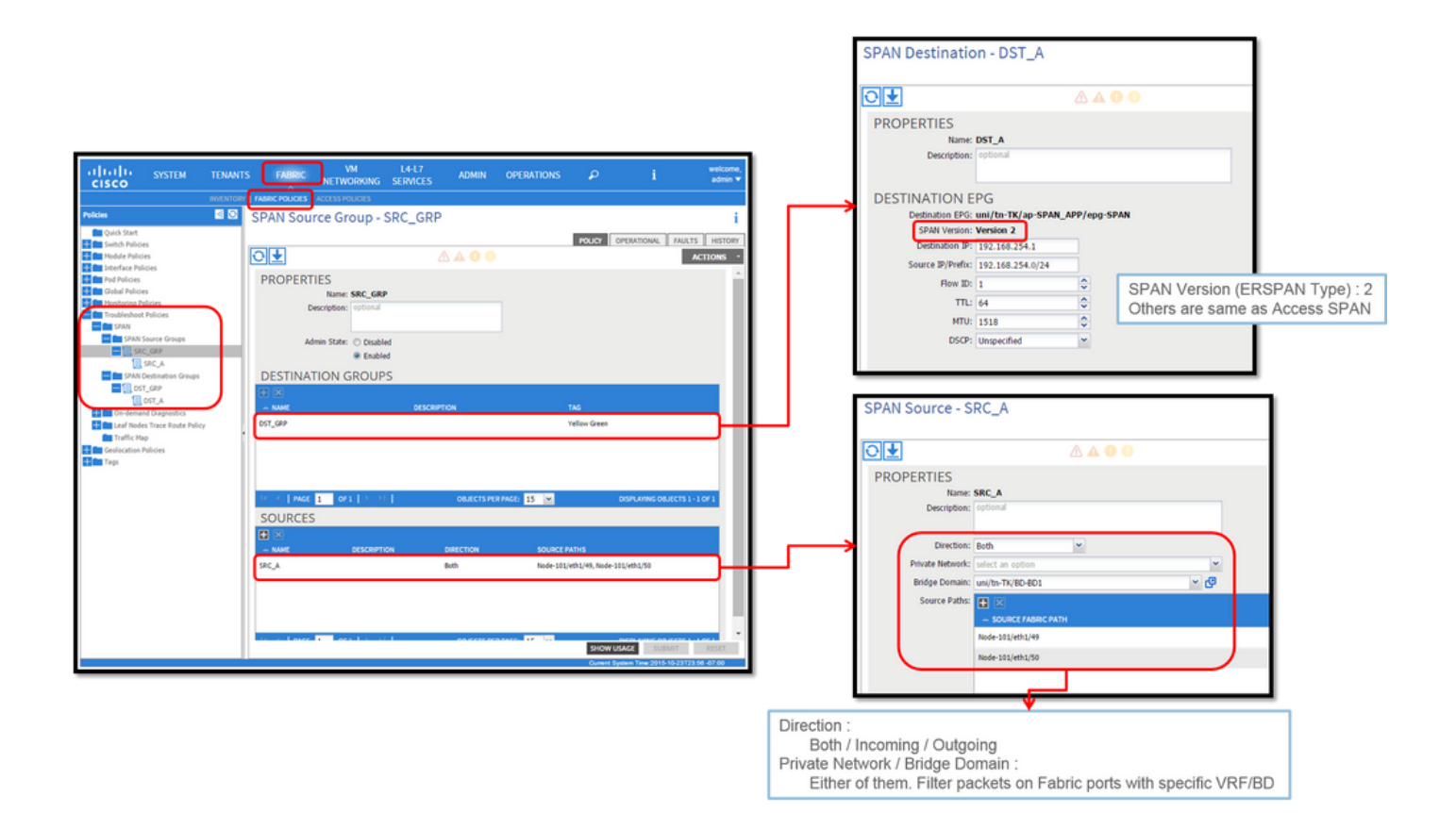

• 其中:

Fabric > FABRIC POLICIES > Troubleshoot Policies > SPAN

**-** Fabric

**-** SPAN Destination Groups

※SPAN Source Group領帶Destination和 Sources

• 方式:

1. 建立SPAN Source Group(SRC\_GRP)

- 在SPAN Source Group(SRC\_GRP)下建立SPAN Source(SRC\_A)
- 為SPAN Source(SRC\_A)配置這些引數
	- 方向
	- 私人網路(選項)
	- 橋接域(選項)
	- 源路徑(可以是多個介面)

※請參閱圖片以瞭解每個引數的詳細資訊。

- 建立SPAN Destination Group(DST\_GRP)
- 建立SPAN Destination (DST\_A)
- 為SPAN Destination(DST\_A)配置這些引數
	- 目標EPG
	- -目的地 IP
	- 源IP/字首
	- 其他引數可以保留為預設值

※請參閱圖片以瞭解每個引數的詳細資訊。

- 確保SPAN Destination Group繫結到適當的SPAN Source Group。
- 確定Admin State 已啟用。

※此Admin State上選取停用時,SPAN會停止。如果以後重複使用這些策略,則不需要刪除所有策略。

雖然稍後的「ERSPAN版本(型別)」一節會對此進行說明,但您可以判斷ERSPAN版本II用於網狀架構SPAN,而版本I用於租戶和 存取SPAN。

#### **GUI驗證**

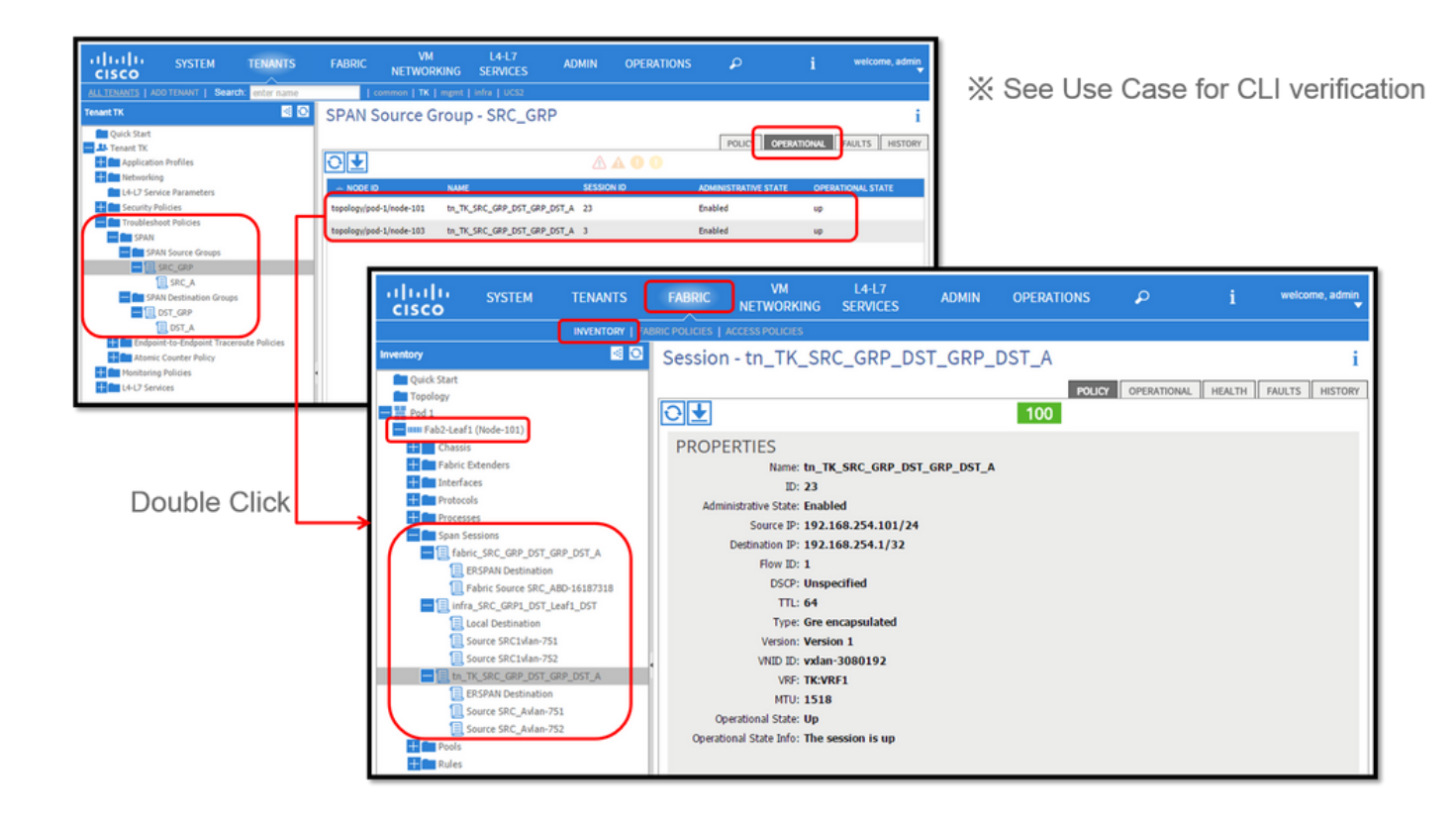

• 驗證SPAN設定原則

1. Fabric > ACCESS POLICIES > Troubleshoot Policies > SPAN > SPAN Source Groups > Operational tab

- Fabric > FABRIC POLICIES > Troubleshoot Policies > SPAN > SPAN Source Groups > Operational tab
- Tenants > {tenant name} > Troubleshoot Policies > SPAN > SPAN Source Groups > Operational tab

請確保運行狀態為up。

• 在節點本身驗證SPAN作業階段

連按兩下來自SPAN Configuration Policy或的每個階段作業 Fabric > INVENTORY > Node > Span Sessions > { SPAN session 1. name }

請確保運行狀態為up。

SPAN作業階段命名慣例:

- 交換矩陣SPAN:fabric\_xxxx

- 存取SPAN: infra\_xxxx

- 租戶SPAN: tn\_xxxx

## **選擇ACI SPAN型別**

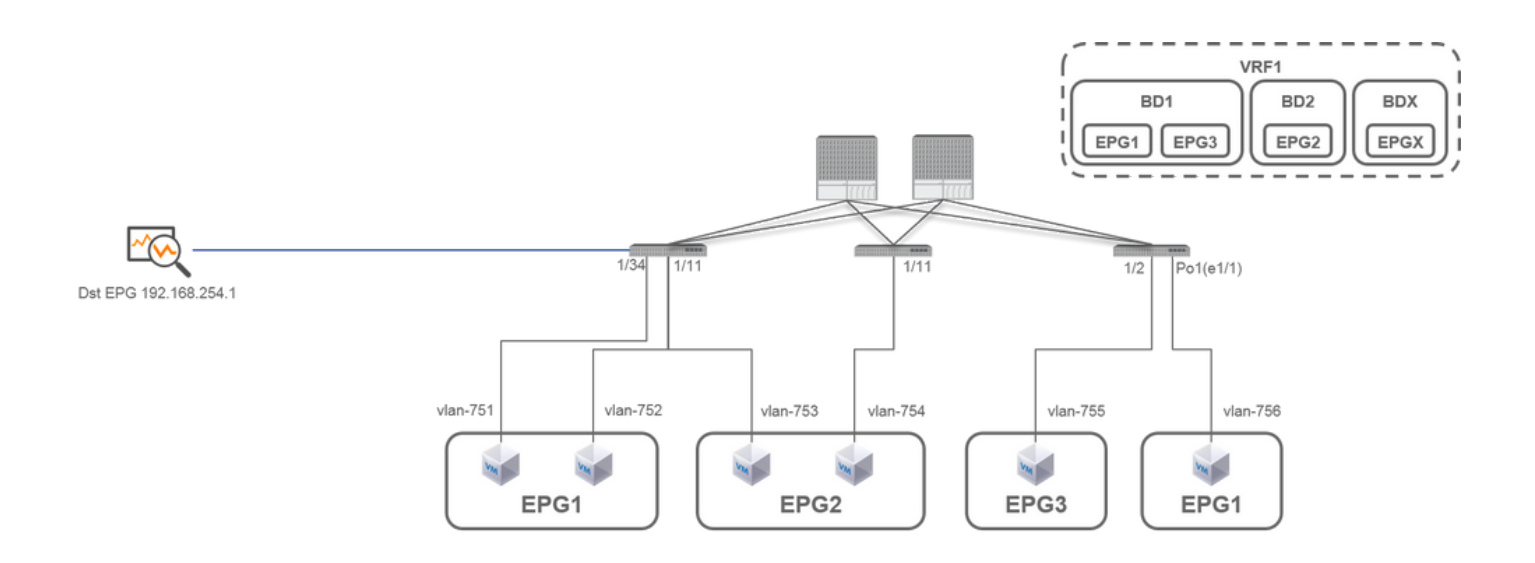

本節介紹每個ACI SPAN型別的詳細方案(Access, Tenant, Fabric)。上一個部分介紹了每個方案的基礎拓撲。

如果您瞭解這些場景,則可以根據需要選擇適當的ACI SPAN型別,例如必須僅捕獲特定介面上的資料包或捕獲特定EPG上的所有資 料包(無論介面如何),等等。

在Cisco ACI中,SPAN是使用source group和destination group配置的。源組包含多個源因素,例如介面或EPG。目的地群組包含目的地 資訊,例如本地SPAN的目的地介面或ESPAN的目標IP。

擷取封包後,請參閱「如何讀取SPAN資料」一節以解碼擷取封包。

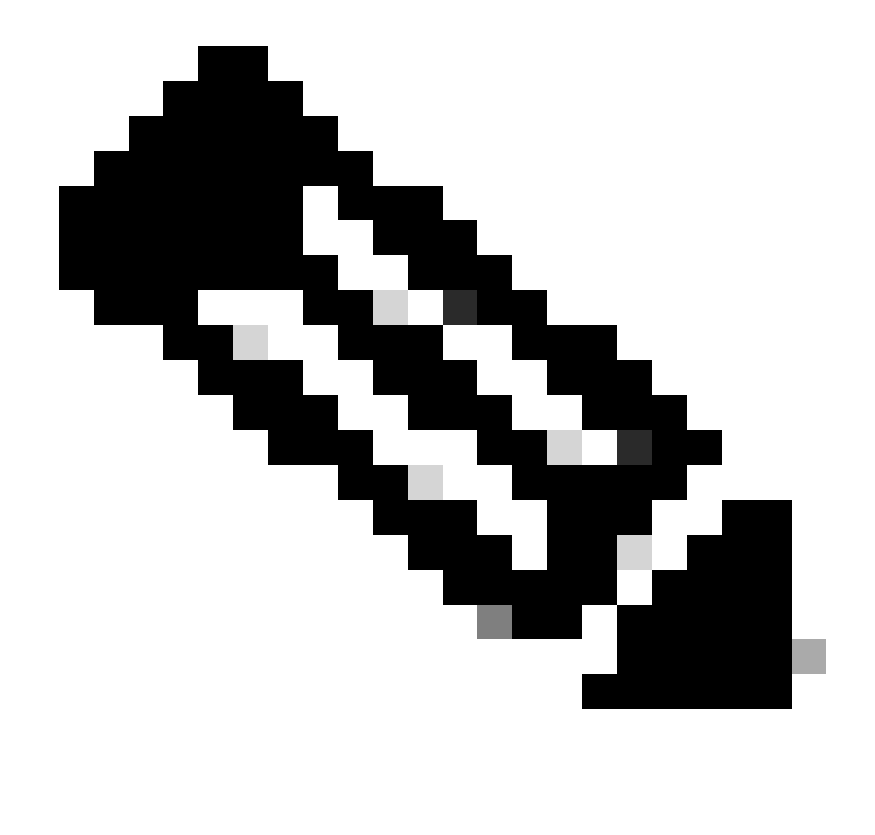

**注意**:請重點關注每個拓撲中以綠色指示燈突出顯示的虛擬機器。每種場景都是從這些突出顯示的虛擬機器捕獲資料包。

**存取SPAN (ERSPAN)**

**案例 1.源「Leaf1 e1/11 e1/34和Leaf2 e1/11」 | Dst 「192.168.254.1」**

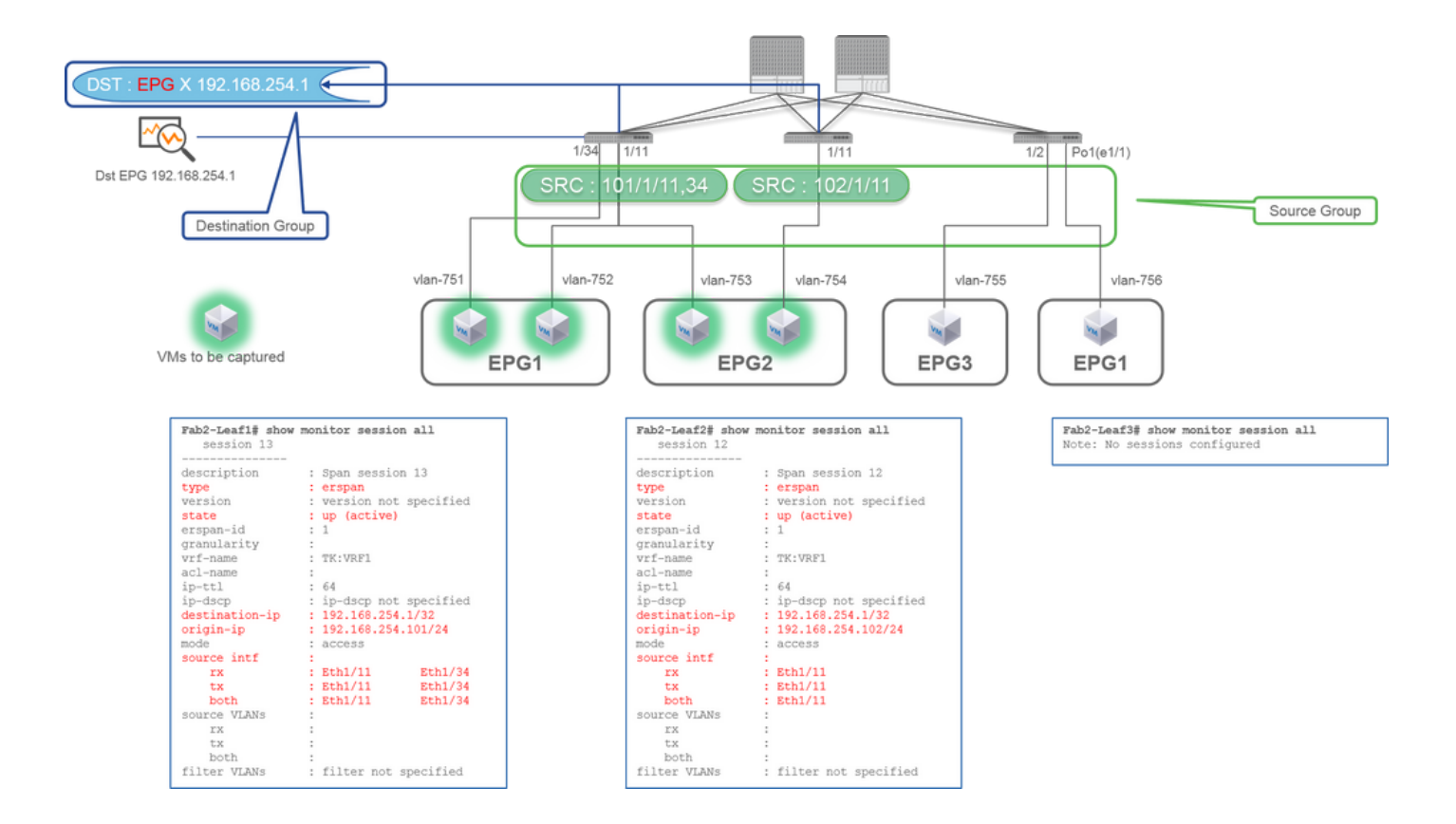

• Source Group

- 枝葉1 e1/11
- 枝葉1 e1/34
- 枝葉2 e1/11
- Destination Group

○ EPG X上的192.168.254.1

將多個介面指定為來自多個枝葉交換機的源組時,目標組必須是ERSPAN而不是本地SPAN。

在本示例中,它從EPG1和EPG2上的所有VM複製資料包。

#### **CLI檢查點**

- 請確保狀態為「up (active)」
- 「destination-ip」是ERSPAN的目標IP
	- 「origin-ip」是ERSPAN的來源IP

### **案例 2.源「Leaf1 e1/11和Leaf2 e1/11」 | Dst 「192.168.254.1」**

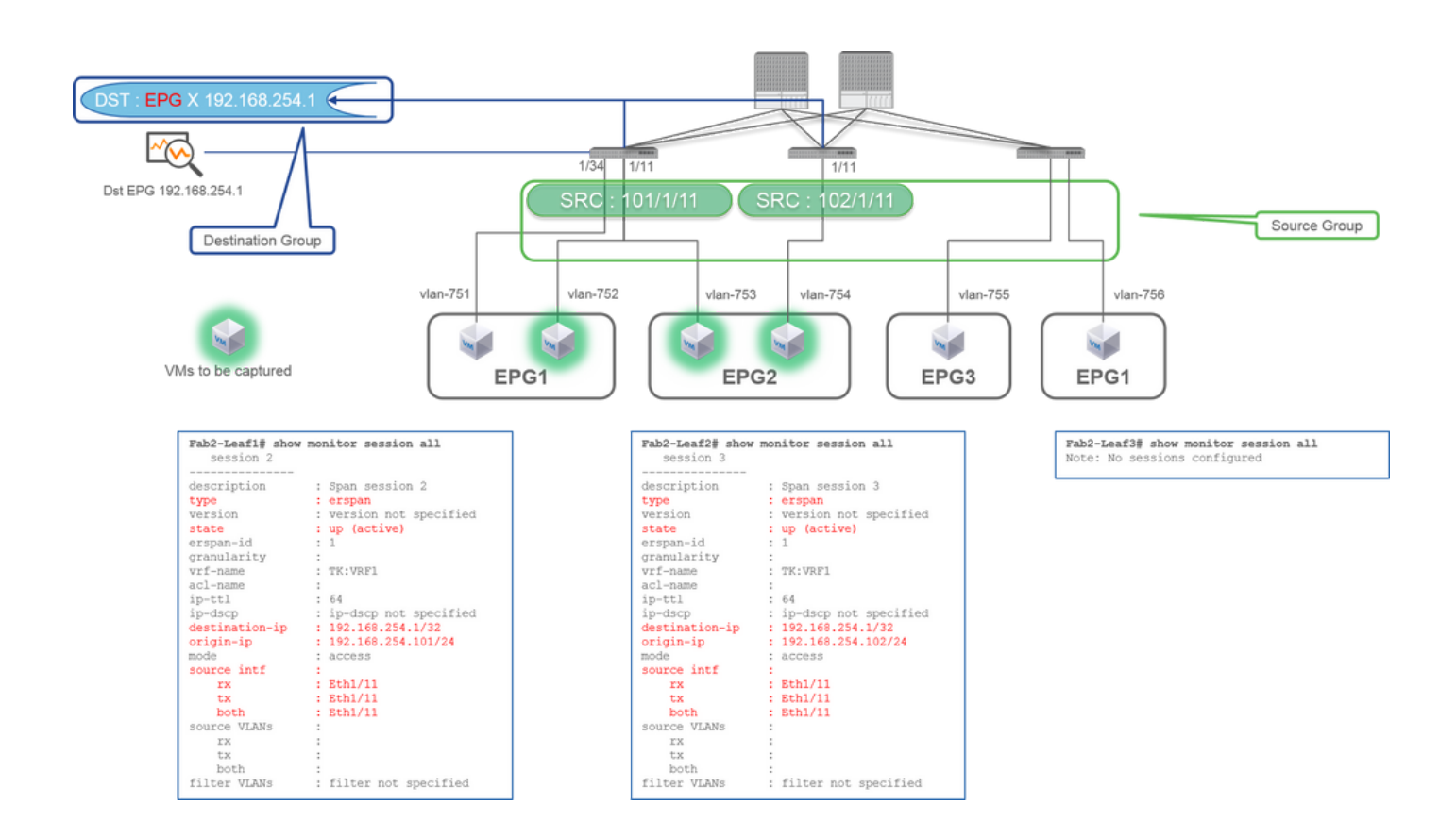

**來源群組** •

○ 枝葉1 e1/11

○ 枝葉2 e1/11

**目標組** •

● EPG X上的192.168.254.1

在本範例中,Leaf1 e1/34從之前案例1設定的SPAN來源群組移除。

此範例中的關鍵點在於,Access SPAN可以指定來源介面,而無論EPG如何。

**CLI檢查點**

• leaf1上的源介面已從「Eth1/11 Eth1/34」更改為「Eth1/11」

**案例 3.Src「Leaf1 e1/11和Leaf2 e1/11和EPG1過濾器」 | Dst 「192.168.254.1」**

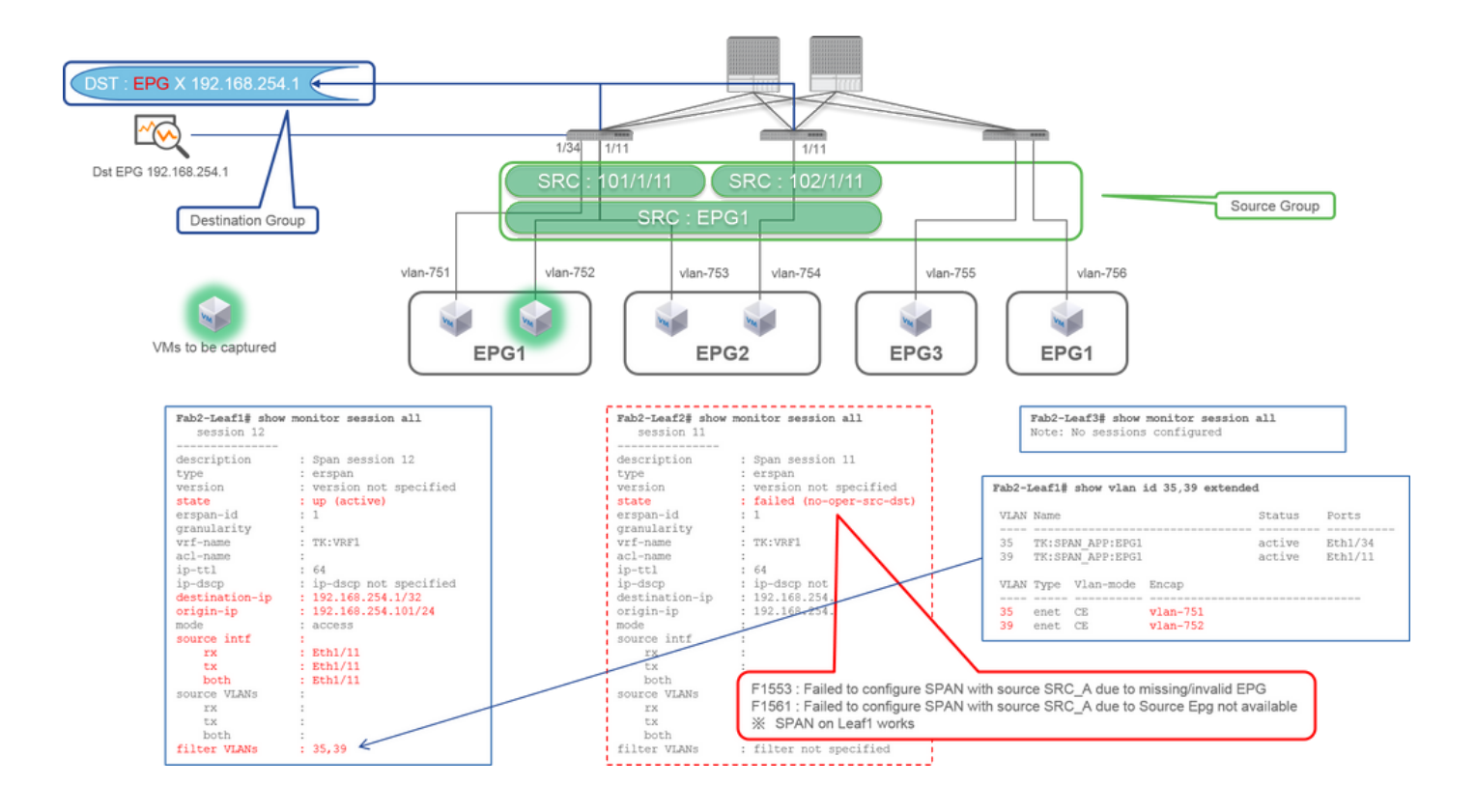

#### **來源群組** •

- 枝葉1 e1/11
- 枝葉2 e1/11
- 過濾器EPG1

**目標組** •

○ EPG X上的192.168.254.1

此範例顯示,存取SPAN也可以在來源連線埠上指定特定的EPG。當多個EPG在單個介面上流動時,此功能非常有用,並且僅需要捕 獲該介面上EPG1的流量。

由於EPG1未部署在Leaf2上,Leaf2的SPAN發生故障,故障為F1553和F1561。但是,Leaf1上的SPAN仍然有效。

此外,由於EPG1在Leaf1上使用兩個VLAN (VLAN-751,752),因此會自動為Leaf1上的SPAN作業階段新增兩個VLAN過濾器。

請注意,CLI(35、39)上的VLAN ID是內部VLAN,即所謂的PI-VLAN(平台獨立VLAN),它不是線路上的實際ID。如圖所示 ,**show vlan extended** 命令顯示了實際封裝VLAN ID和PI-VLAN的對映。

即使EPG2 (VLAN-753)在相同介面上流動,此SPAN作業階段仍允許我們僅擷取Leaf1 e1/11上EPG1(VLAN-752)的封包。

#### **CLI檢查點**

- 過濾器VLAN是根據用於過濾器的EPG增加的。
- 如果枝葉上沒有對應的EPG,則該枝葉上的SPAN會話將失敗。

#### **案例 4.源「Leaf1-Leaf2 vPC」 | Dst 「192.168.254.1」**

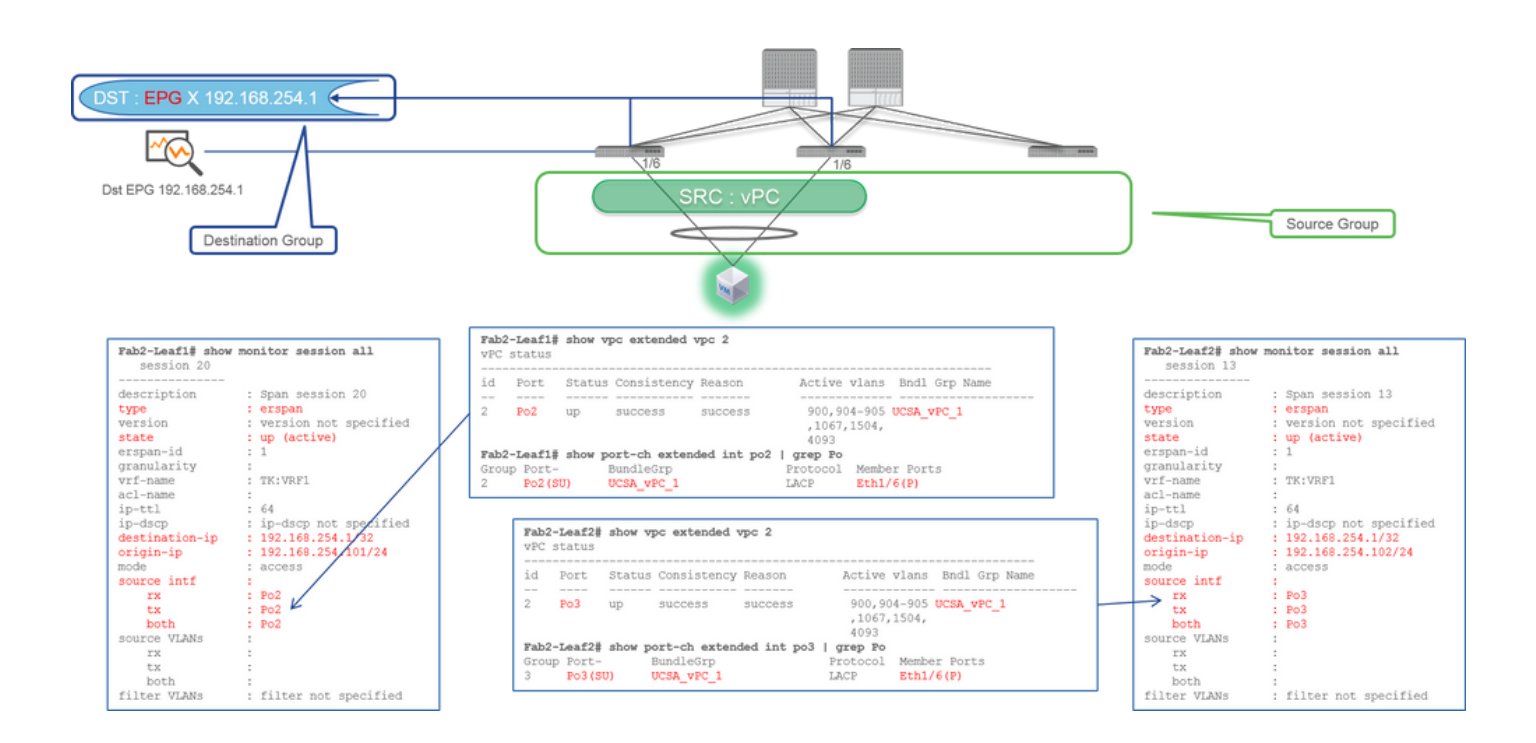

**來源群組** •

○ 枝葉1 ― 2e1/11

**目標組** •

● EPG X上的192.168.254.1

將vPC介面設定為來源時,目的地必須為遠端IP (ERSPAN)而不是介面(本地SPAN)

## **存取SPAN (本地SPAN)**

### **案例 1.源「Leaf1 e1/11 e1/34」 | Dst 「Leaf1 e1/33」**

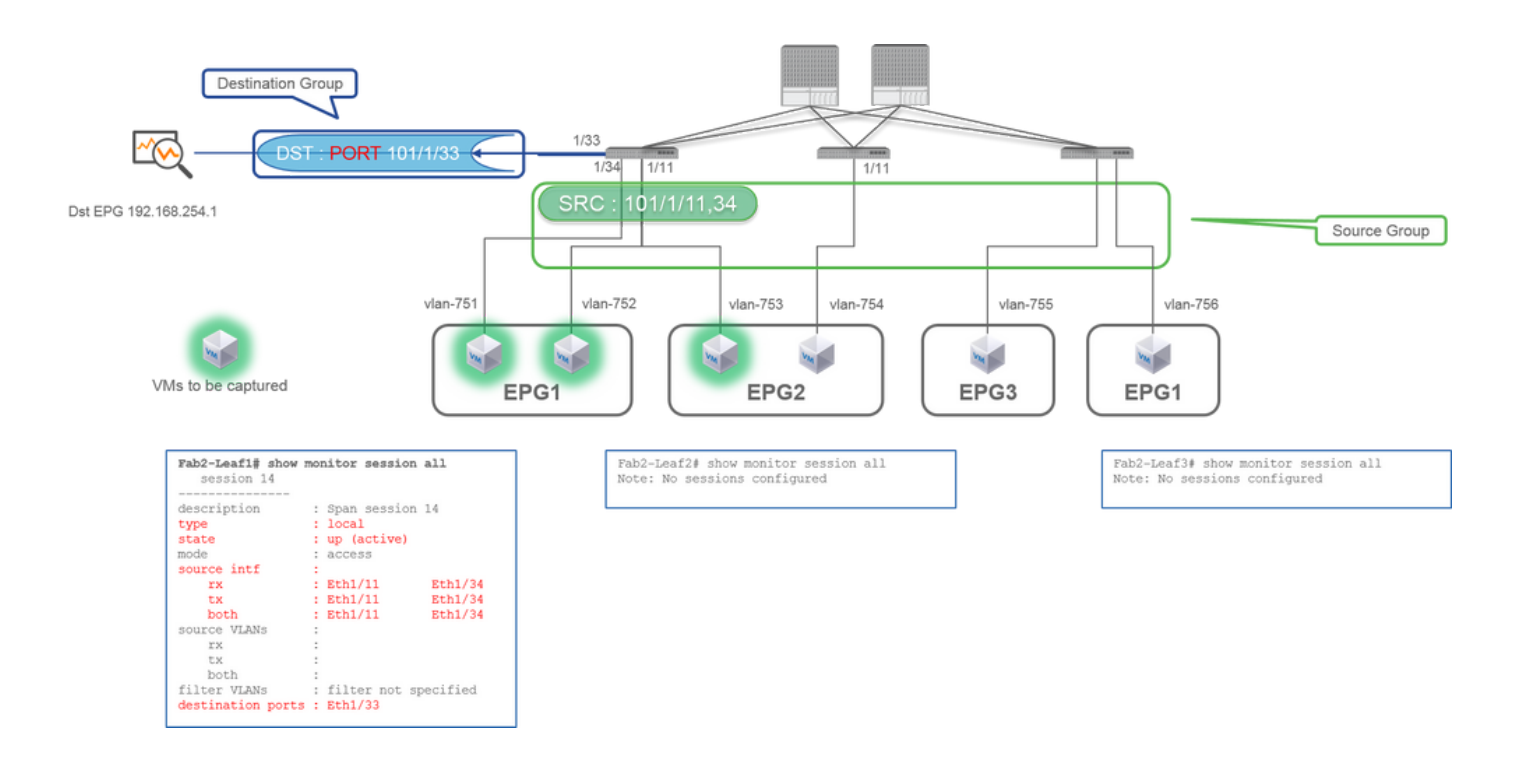

**來源群組** •

○ 枝葉1 e1/11

○ 枝葉1 e1/34

**目標組** •

○ 枝葉1 e1/33

存取SPAN也可以使用本地SPAN(即特定介面作為目的地)

但是,在這種情況下,源介面必須與目標介面位於同一枝葉上。

**案例 2.Src "Leaf1 e1/11 e1/34和EPG1過濾器 | Dst "Leaf1 e1/33"**

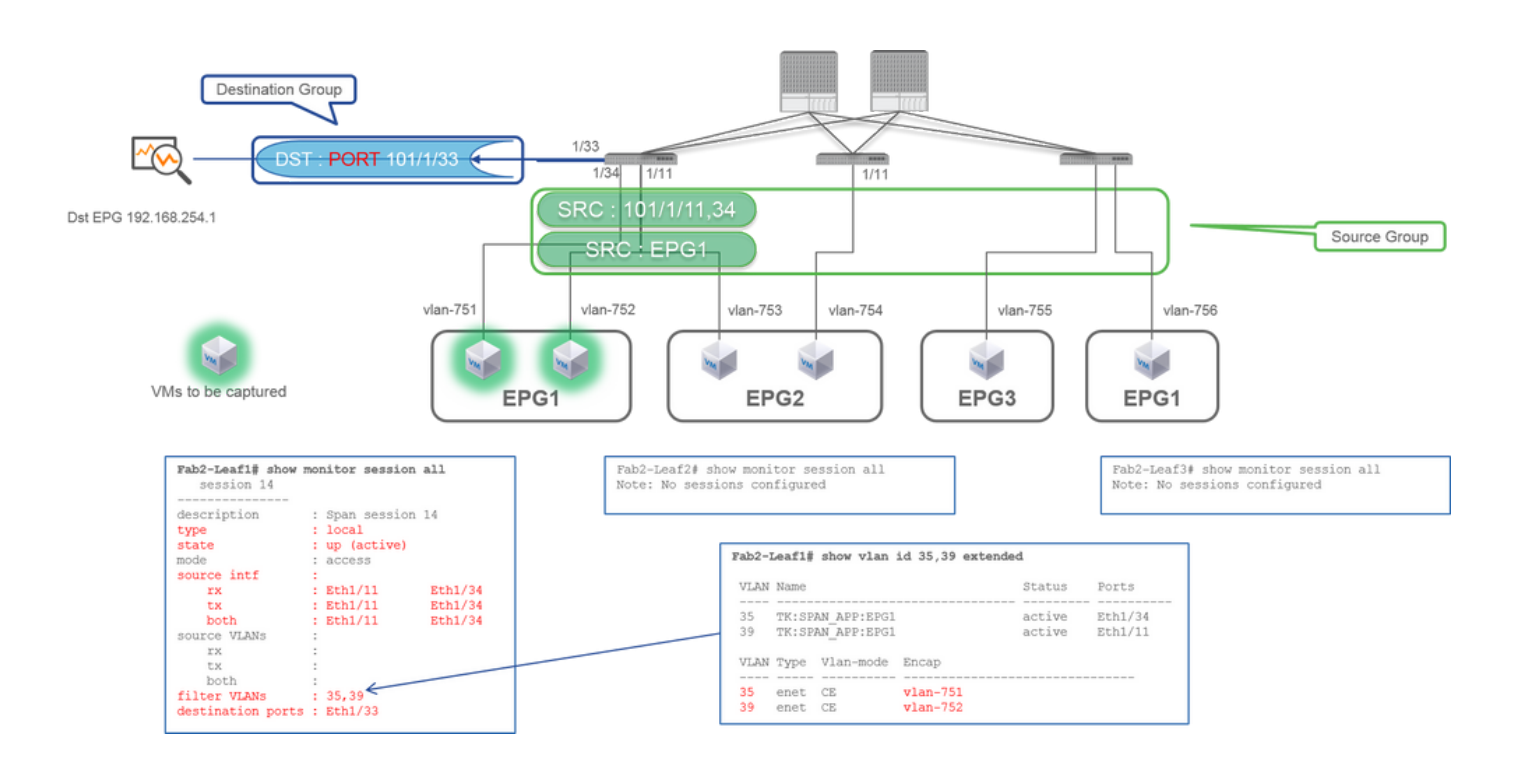

- **來源群組**
	- 枝葉1 e1/11
	- 枝葉1 e1/34
	- EPG1過濾器
- **目標組**
	- 枝葉1 e1/33

使用本地SPAN存取SPAN也可以使用EPG篩選和ERSPAN。

## **案例 3.源「Leaf1 e1/11和Leaf2 e/11」 | Dst「Leaf1 e1/33」(錯誤案例)**

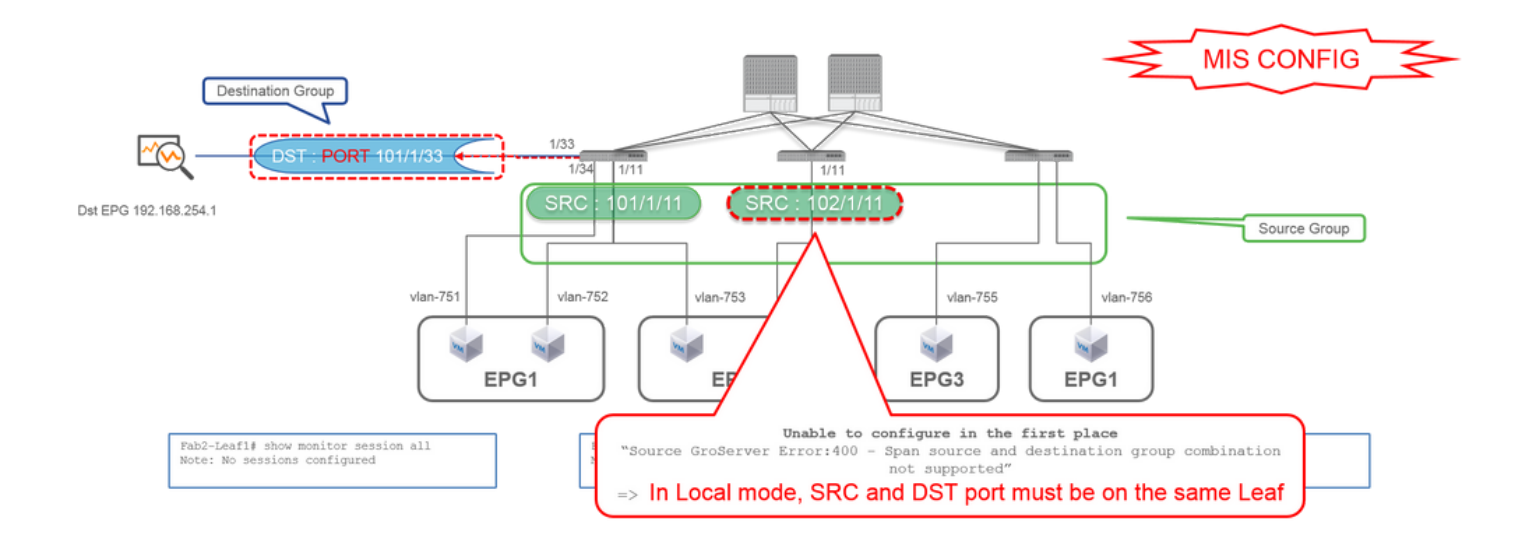

**來源群組** •

○ 枝葉1 e1/11

○ 枝葉2 e1/11

**目標組** •

○ 枝葉1 e1/33

**案例 4.Src「Leaf1 e1/11和EPG3過濾器」 | Dst「Leaf1 e1/33」(錯誤案例)**

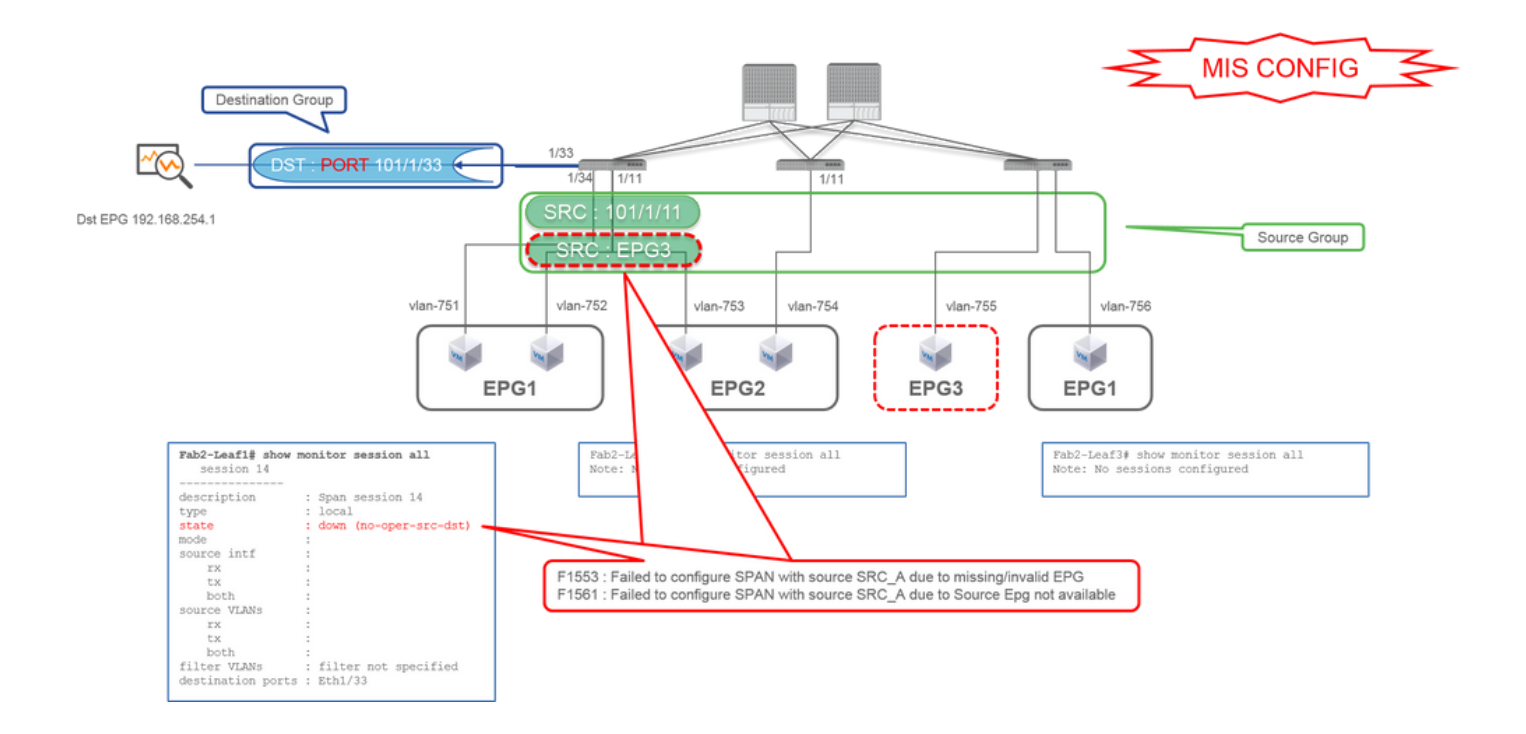

• **來源群組**

- 枝葉1 e1/11
- EPG3過濾器
- **目標組**
	- 枝葉1 e1/33

這與存取SPAN (ERSPAN)上的案例3類似,但在本範例中,由於EPG3不存在於Leaf1上,因此Leaf1上唯一的一個SPAN作業階段失敗 。因此,SPAN完全無法運作。

**案例5:源「EPG1過濾器」 | Dst「Leaf1 e1/33」(錯誤案例)**

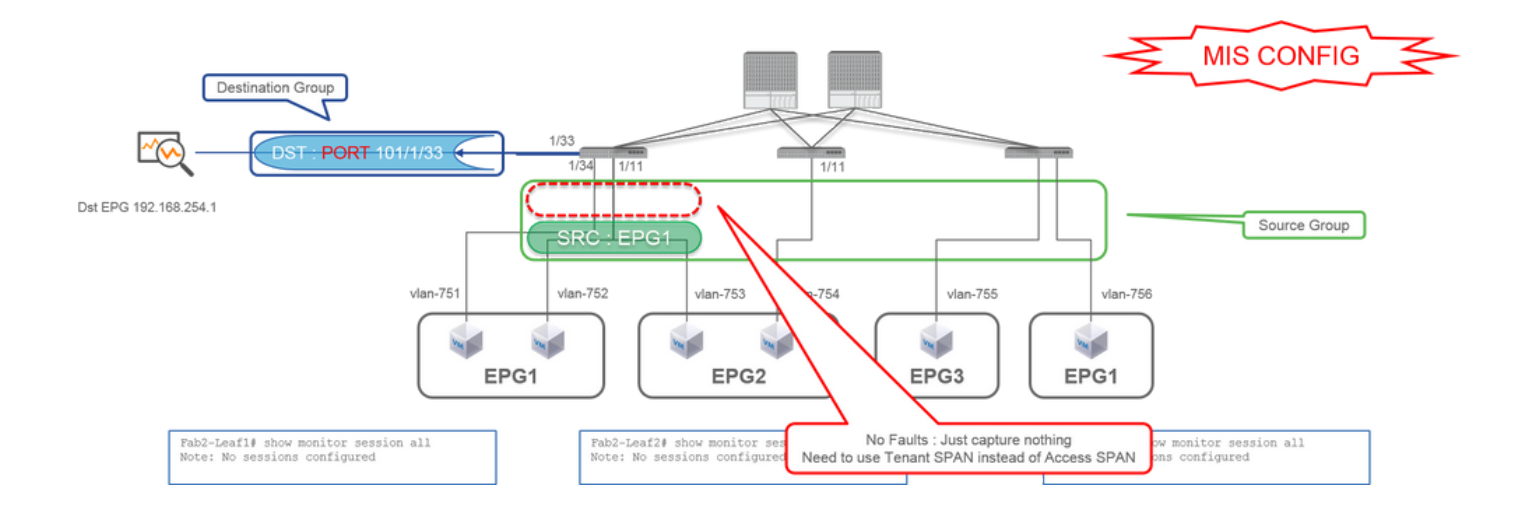

#### **來源群組** •

#### ○ EPG1過濾器

**目標組** •

○ 枝葉1 e1/33

存取SPAN上的EPG篩選只有在設定來源連線埠時才能使用。如果EPG是唯一要指定的源,則必須使用租戶SPAN而不是訪問SPAN。

**案例 6.源「Leaf1 - Leaf2 vPC」 | Dst「Leaf1 e1/33」(錯誤案例)**

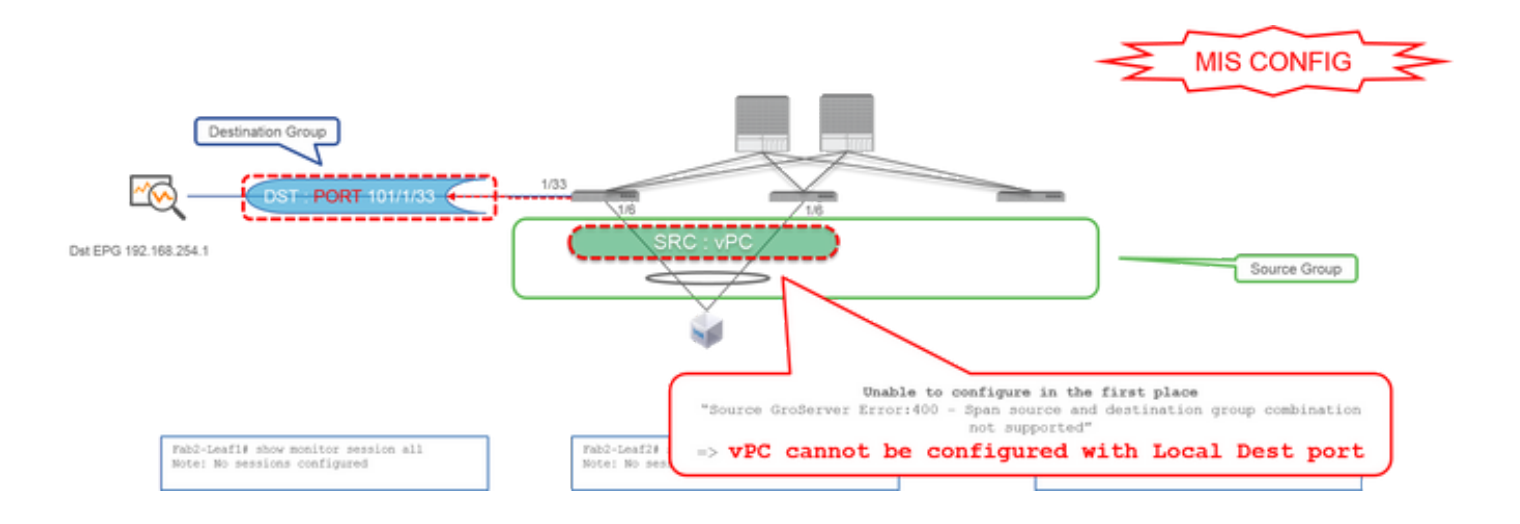

**來源群組** •

○ 枝葉1-2 vPC

**目標組** •

○ 枝葉1 e1/33

不能將vPC介面配置為具有本地SPAN的源。請使用ERSPAN。請參閱案例4以瞭解存取SPAN (ERSPAN)。

**案例 7.源「Leaf1 e1/11 | Dst 「Leaf1 e1/33和e1/33屬於EPG」(工作有故障)**

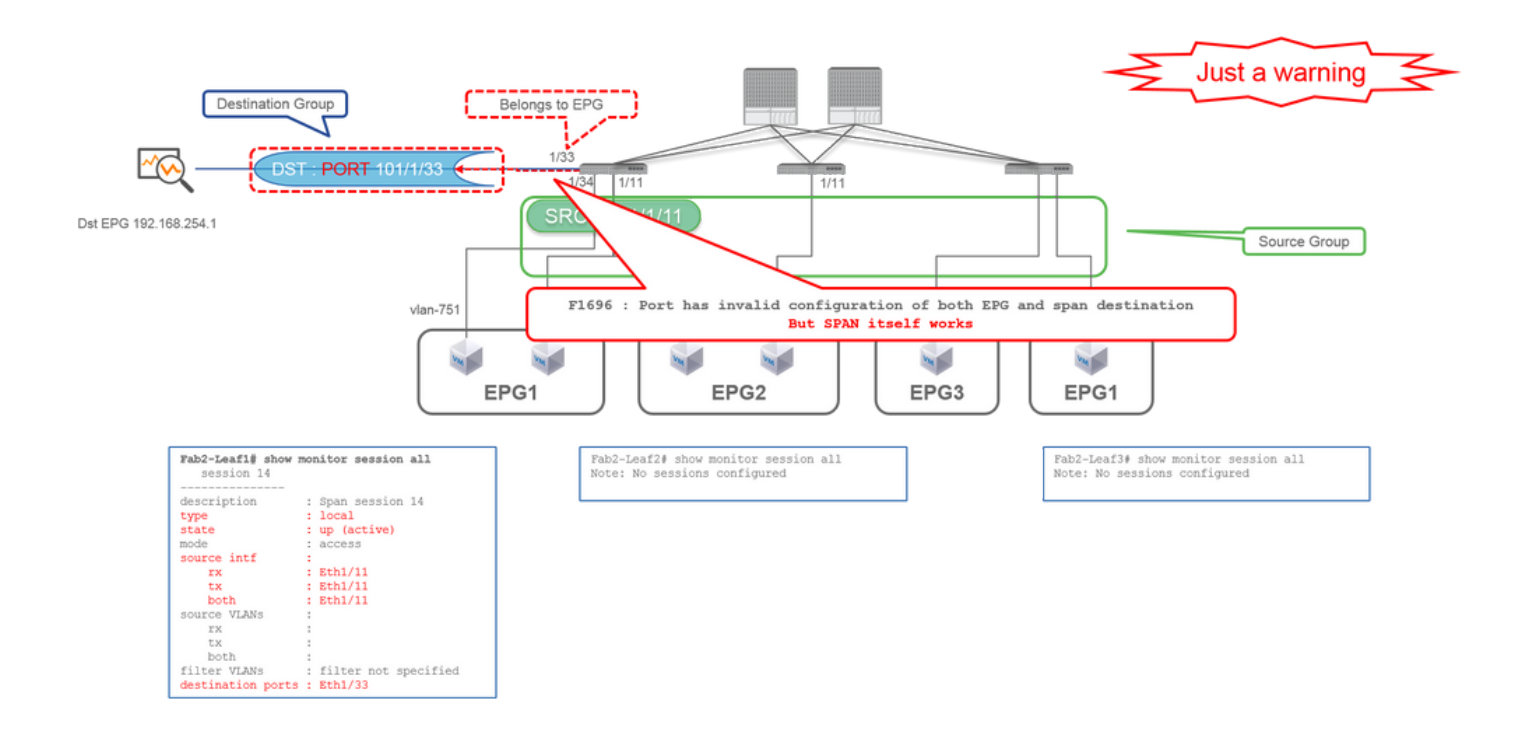

如果SPAN的目標I/F已屬於EPG, 在物理I/F下會引發故障「F1696: 埠的EPG和span目標配置無效」。

但即使發生此故障,SPAN仍可順利運作。此故障只是SPAN造成額外流量的警告,因為它可能會影響同一I/F上客戶的正常EPG流量 。

**租使用者SPAN (ERSPAN)**

**案例 1.源「EPG1」 | Dst 「192.168.254.1」**

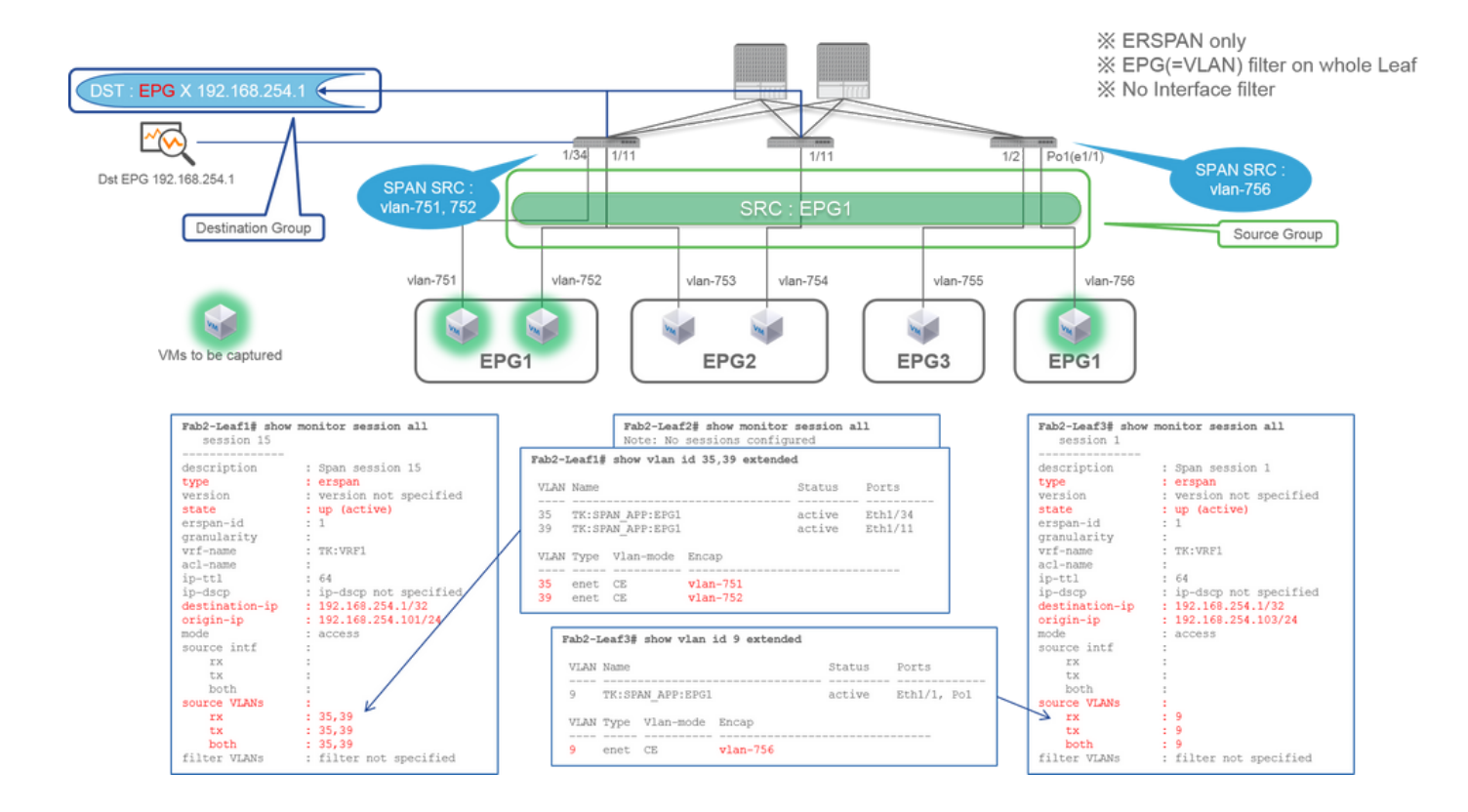

**來源群組** •

○ EPG1 (無過濾器)

**目標組** •

● EPG X上的192.168.254.1

租戶SPAN使用EPG本身作為源,而訪問SPAN僅使用EPG作為過濾器。

租戶SPAN的關鍵點是,您無需指定每個單獨的埠,ACI會自動檢測每台枝葉交換機上的相應VLAN。因此,當必須監控特定EPG的所 有資料包,並且該EPG的終端屬於枝葉交換機上的多個介面時,這將很有用。

## **光纖SPAN (ERSPAN)**

## **案例 1.Src "Leaf1 e1/49-50" | Dst 「192.168.254.1」**

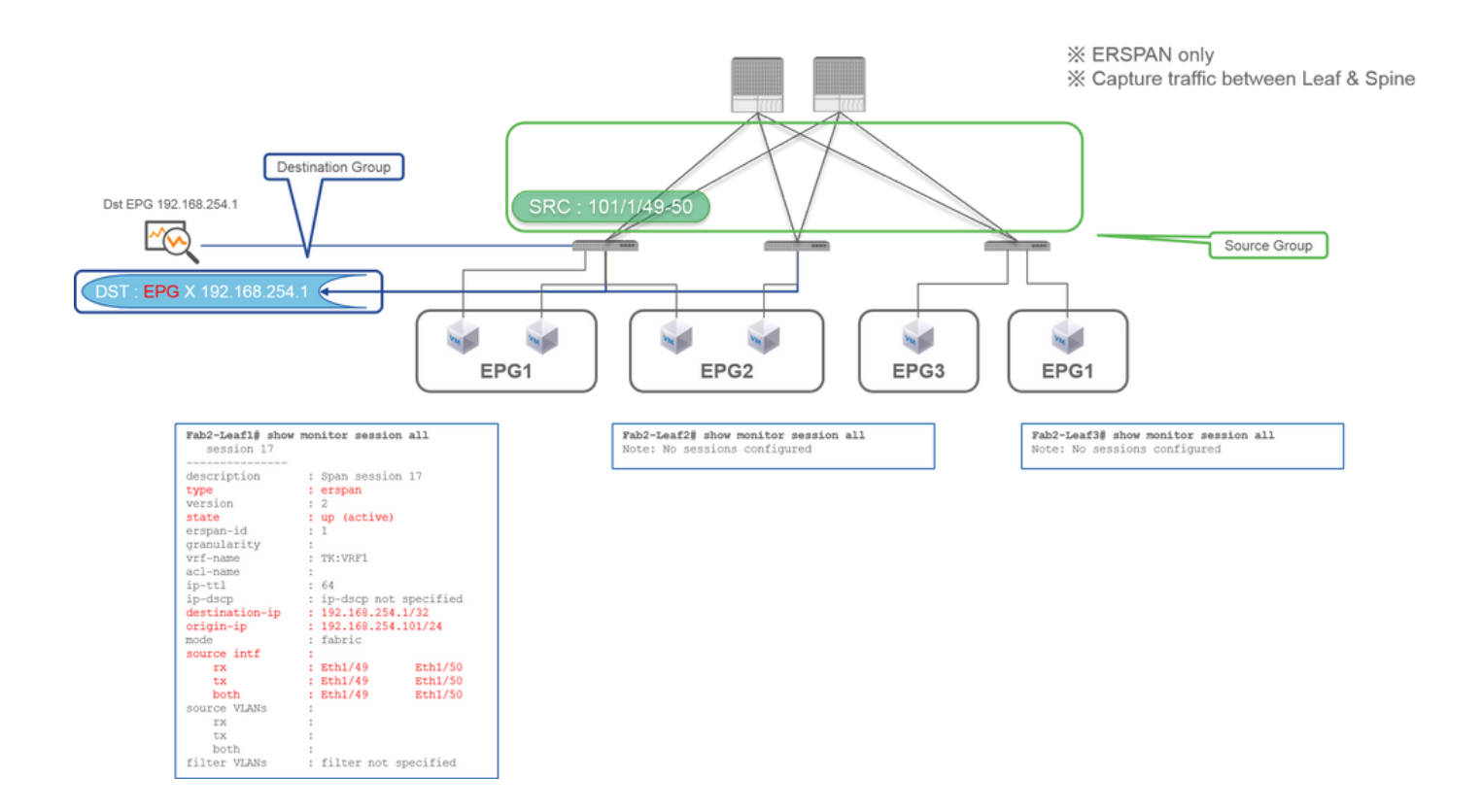

#### **來源群組** •

○ 枝葉1 e1/49-50

**目標組** •

○ EPG X上的192.168.254.1

交換矩陣SPAN將交換矩陣埠指定為源,其中交換矩陣埠是枝葉和主幹交換機之間的介面。

當需要在枝葉和主幹交換機之間複製資料包時,此SPAN非常有用。但是,枝葉和主幹交換機之間的資料包使用iVxLAN報頭進行封裝 。所以需要一點小竅門才能讀出來。請參閱如何讀取SPAN資料。

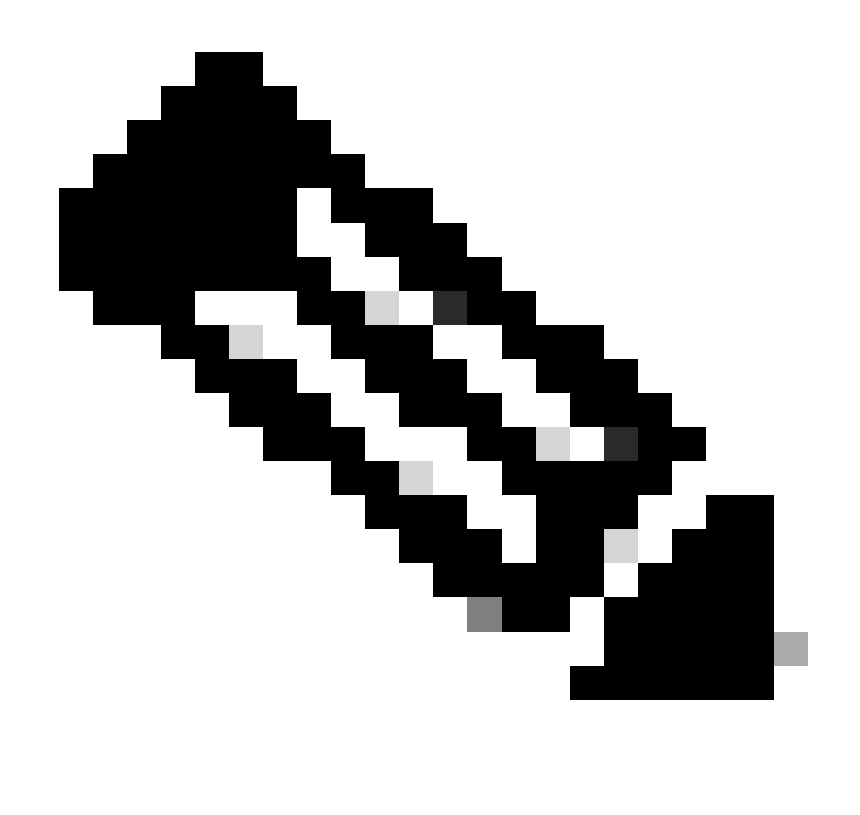

**註**:iVxLAN報頭是增強型VxLAN報頭,僅供ACI交換矩陣內部使用。

**案例 2.Src「Leaf1 e1/49-50和VRF過濾器」 | Dst 「192.168.254.1」**

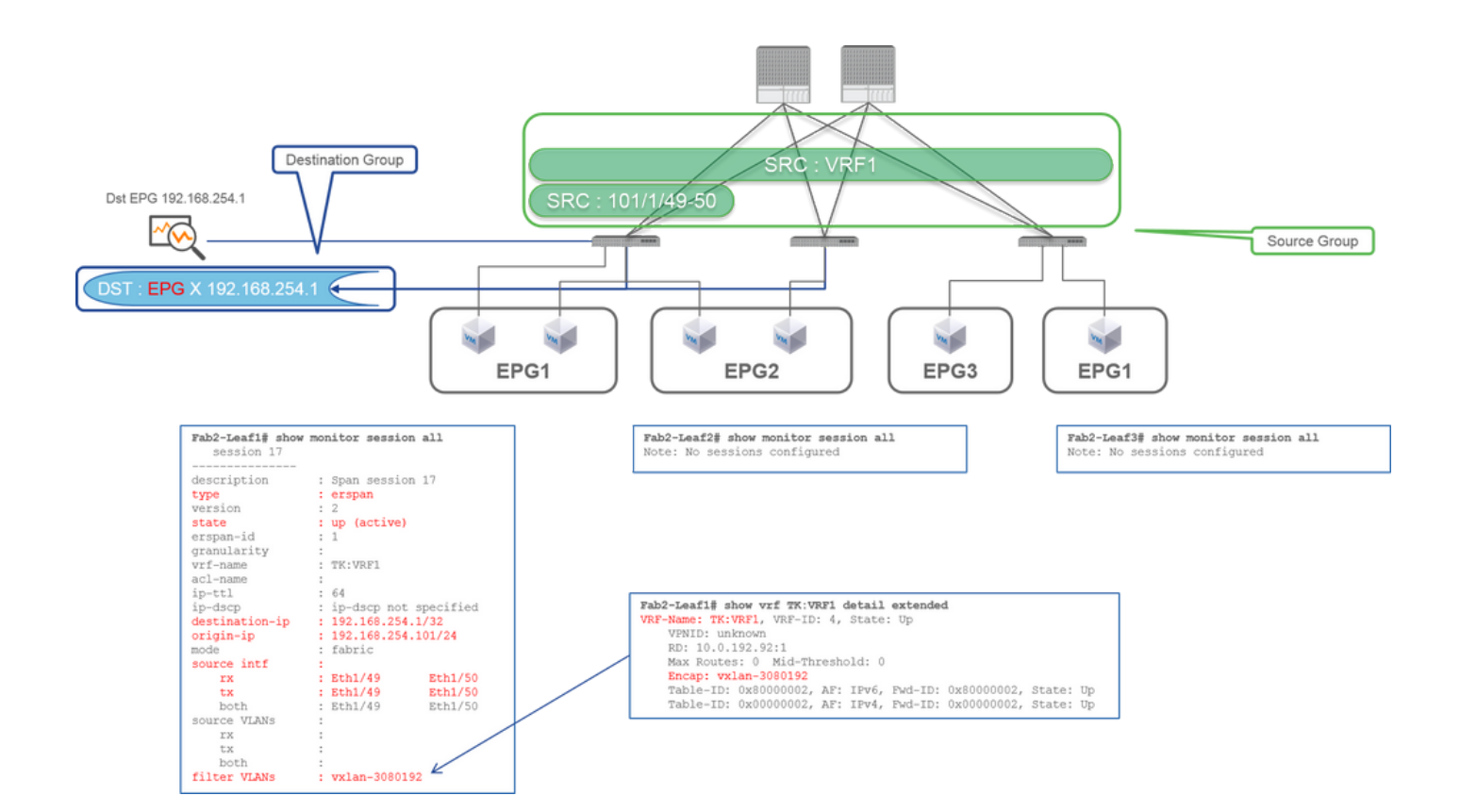

#### **來源群組** •

- 枝葉1 e1/49-50
- VRF過濾器
- **目標組**
	- EPG X上的192.168.254.1

交換矩陣SPAN可以使用篩選器和存取SPAN。但過濾器型別不同。交換矩陣SPAN使用虛擬路由和轉發(VRF)或BD作為過濾器。

在思科ACI中,如前所述,透過交換矩陣埠的資料包使用iVxLAN報頭進行封裝。此iVxLAN報頭將VRF或BD資訊作為虛擬網路識別 符號(VNID)。當資料包作為第2層(L2)轉發時,iVxLAN VNID代表BD。當資料包作為第3層(L3)轉發時,iVxLAN VNID代表VRF。

因此,當需要捕獲交換矩陣埠上的路由流量時,使用VRF作為過濾器。

**案例 3.Src「Leaf1 e1/49-50 & BD filter」 | Dst 「192.168.254.1」**

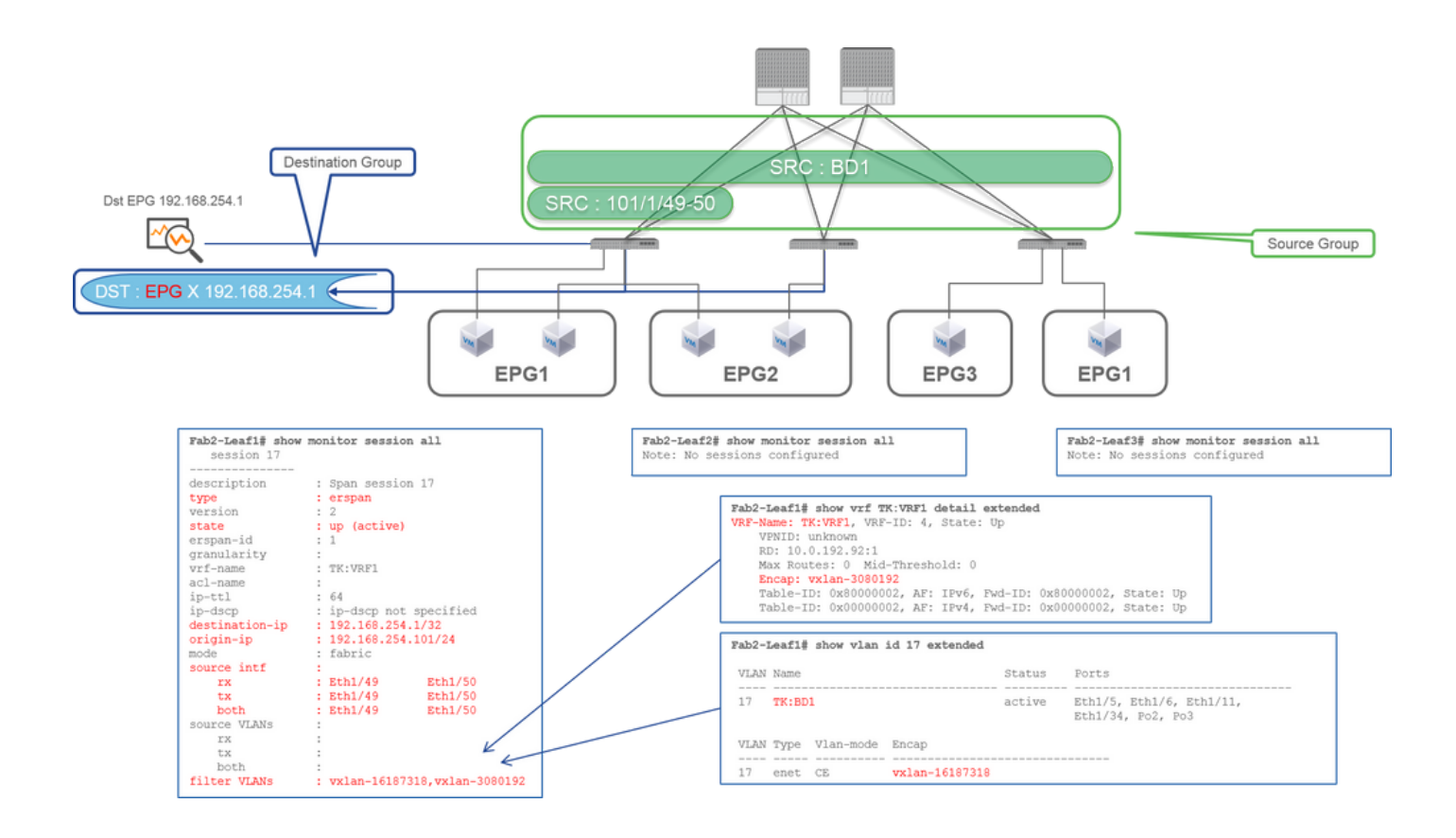

**來源群組** •

○ 枝葉1 e1/49-50

○ BD過濾器

#### • **目標組**

● EPG X上的192.168.254.1

如前例2中所述,交換矩陣SPAN可以使用BD作為過濾器。

當需要捕獲交換矩陣埠上的橋接流量時,使用BD作為過濾器。

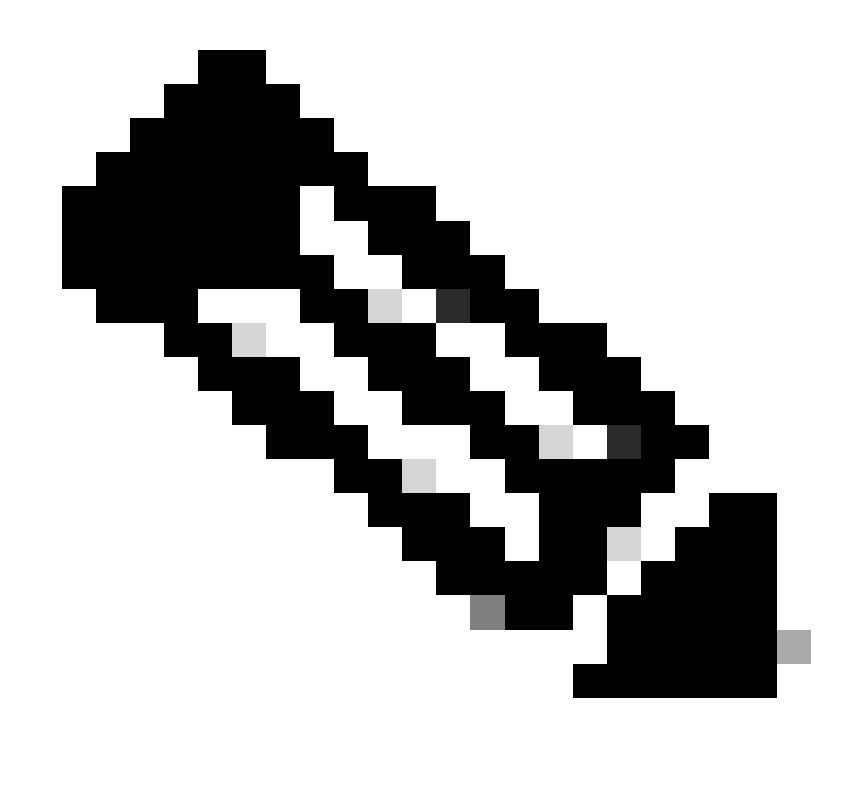

**註**:一次只能配置一個BD或VRF過濾器。

**您在SPAN目的地裝置上需要什麼?**

只需運行資料包捕獲應用程式(如運行tcpdump, wireshark)。設定ERSPAN目的地作業階段或其他任何專案都不是必要的。

#### **對於ERSPAN**

請務必使用ERSPAN的目的IP在介面上運行捕獲工具,因為SPAN資料包被轉發到目標IP。

收到的資料包使用GRE報頭進行封裝。請參閱有關如何解碼ERSPAN GRE標頭的「如何讀取ERSPAN資料」一節。

#### **本地SPAN**

請確保在連線到ACI枝葉上的SPAN目標介面的介面上運行捕獲工具。

在此介面中接收原始封包。不需要處理ERSPAN標頭。

## **如何讀取ERSPAN資料**

**ERSPAN版本(型別)**

ERSPAN會封裝複製封包,將其轉送到遠端目的地。GRE用於此封裝。GRE標頭上ERSPAN的通訊協定型別為0x88be。

在Internet工程任務組(IETF)文檔中,ERSPAN版本被描述為型別而不是版本。

ERSPAN有三種型別。I、II和III。此[RFC](https://datatracker.ietf.org/doc/html/draft-foschiano-erspan-00)[草稿](https://datatracker.ietf.org/doc/html/draft-foschiano-erspan-00)中提及了ERSPAN型別。此外,此GRE [RFC1701](https://www.rfc-editor.org/rfc/rfc1701)也有助於瞭解每種ERSPAN型別。

以下是每種型別的資料包格式:

**ERSPAN型別I (由Broadcom Trident 2使用)**

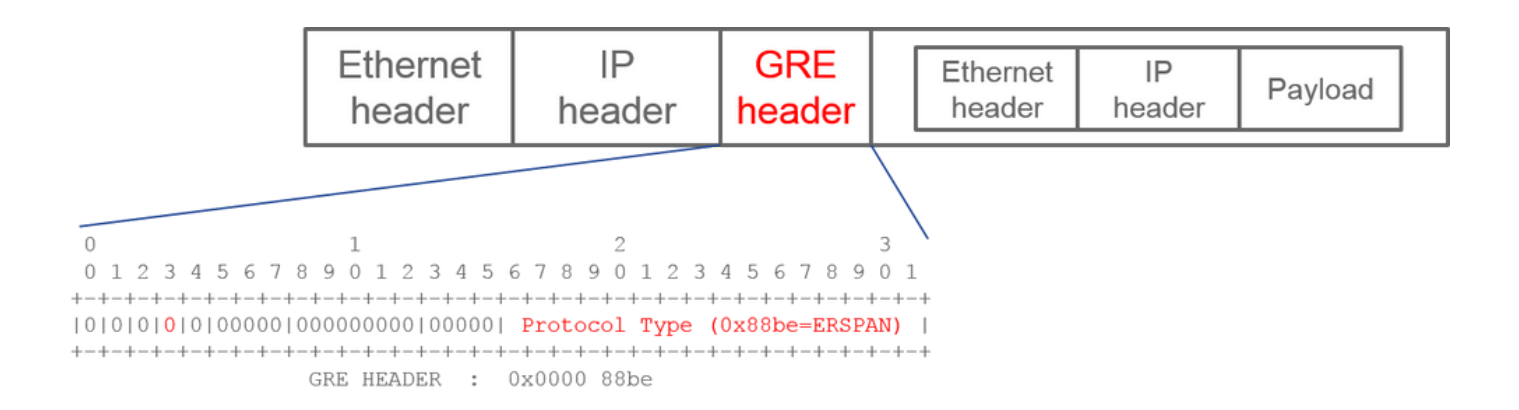

型別I不使用GRE報頭上的序列欄位。如果是ERSPAN型別II和III,它甚至不會使用GRE標頭後必須跟的ERSPAN標頭。Broadcom Trident 2僅支援此ERSPAN型別I。

#### **ERSPAN型別II或III**

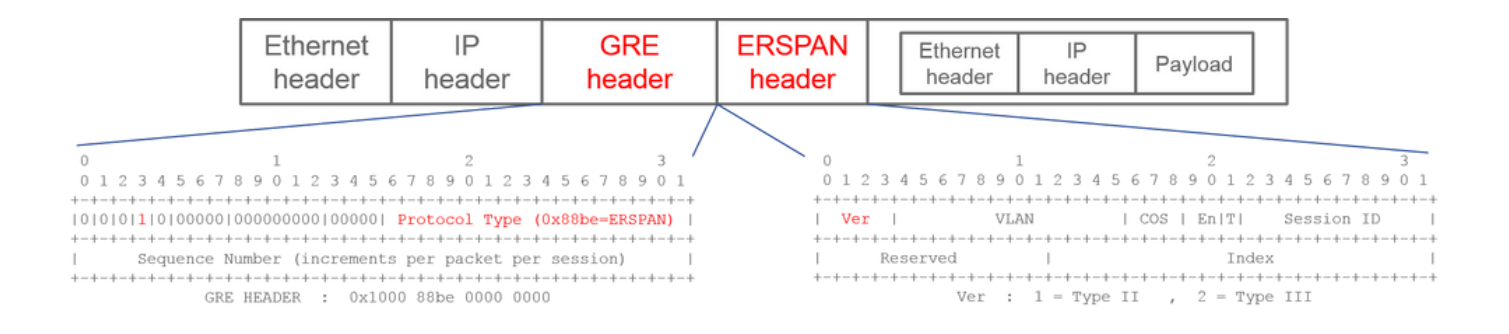

如果序列欄位是由S位啟動,則此欄位必須是ERSPAN型別II或III。ERSPAN標頭上的version欄位會辨識ERSPAN型別。在ACI中,自 2016年3月20日起不支援第III類。

如果存取或租戶SPAN的SPAN來源群組在第1代和第2代節點上都有來源,ERSPAN目的地會收到來自每一代節點的ERSPAN型別I和 II封包。但是,Wireshark一次只能解碼其中一個ERSPAN型別。預設情況下,它只會解碼ERSPAN型別II。如果您啟用ERSPAN型別 I的解碼,Wireshark不會解碼ERSPAN型別II。請參閱後面有關如何在Wireshark上解碼ERSPAN型別I的部分。

若要避免此類問題,您可以在SPAN目的地群組上設定ERSPAN型別。

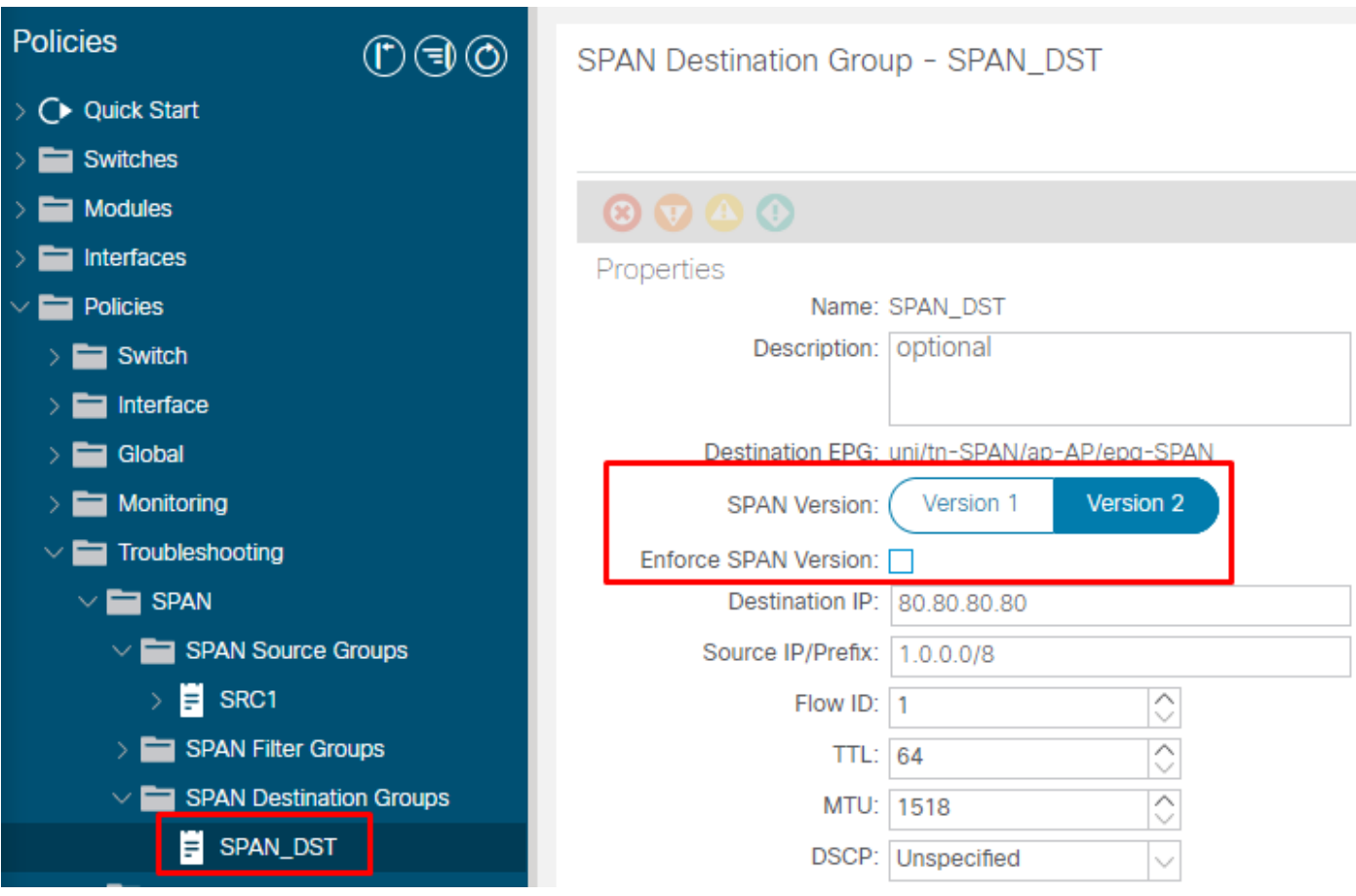

- SPAN版本(版本1或版本2):這是指ERSPAN型別I或II
- 強制SPAN版本(核取或取消核取):這決定SPAN作業階段是否必須失敗,以防來源節點硬體不支援設定的ERSPAN型別。

預設情況下,SPAN版本為版本2,而強制SPAN版本未選中。這表示如果來源節點是支援ERSPAN型別II的第2代或更新版本,它就會 產生型別II的ERSPAN。如果來源節點是不支援ERSPAN型別II (交換矩陣SPAN除外)的第一代,它會回覆為型別I,因為未核取強 制SPAN版本。因此,ERSPAN目的地收到混合型別的ERSPAN。

下表說明了接入和租戶SPAN的每個組合。

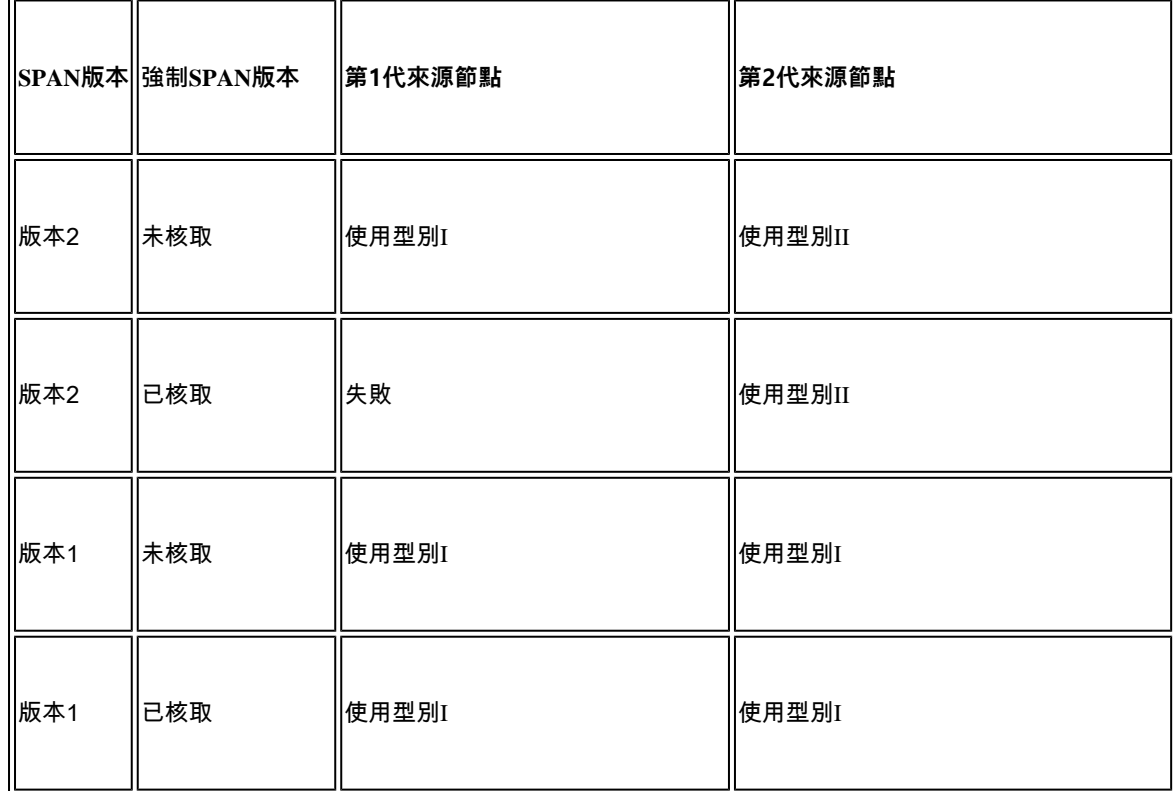

#### **租戶SPAN/存取SPAN (ERSPAN)**

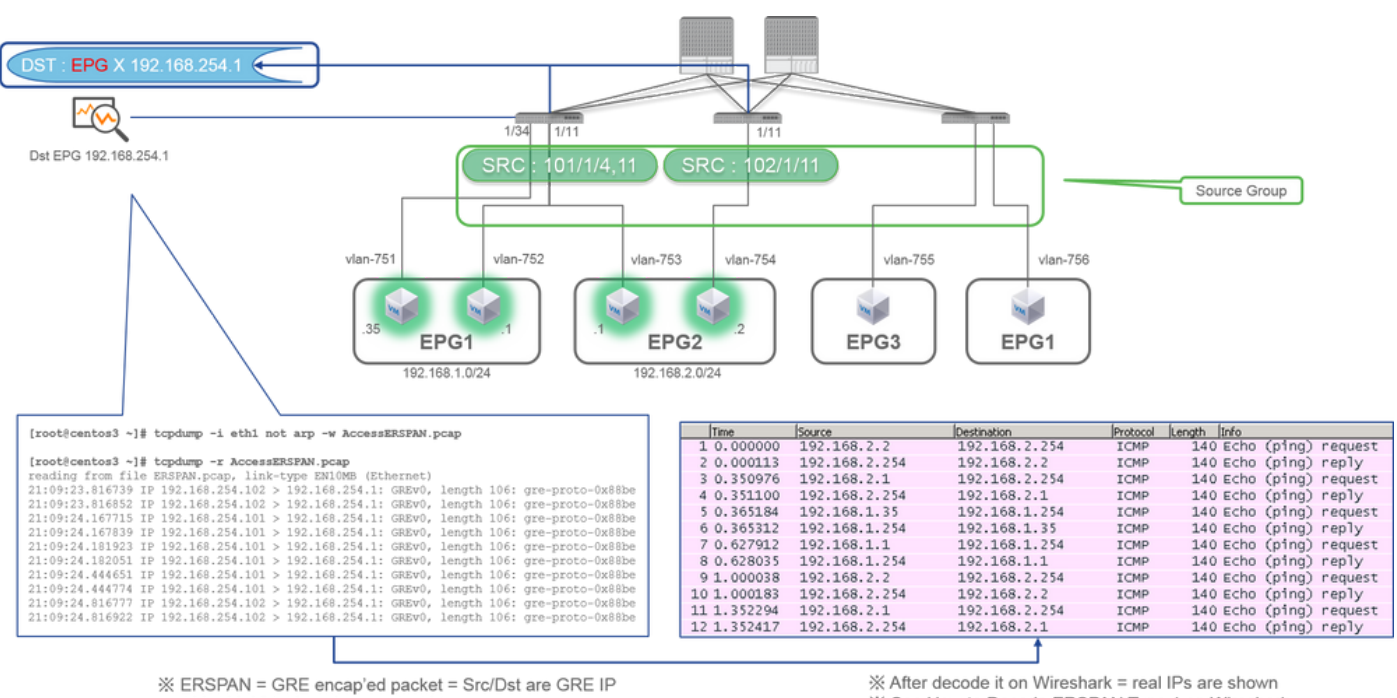

※ 192.168.254.101 = from node-101

% "not arp" : suppress arp for ERSPAN src from capture machine (may not need)

※ After decode it on Wireshark = real IPs are shown \* See How to Decode ERSPAN Type 1 on Wireshark

#### 封包是由ERSPAN型別I封裝,因此必須對其進行解碼。這可以透過Wireshark來實現。請參閱「如何解碼ERSPAN型別1」一節。

**擷取封包的詳細資訊(ERSPAN型別I)**

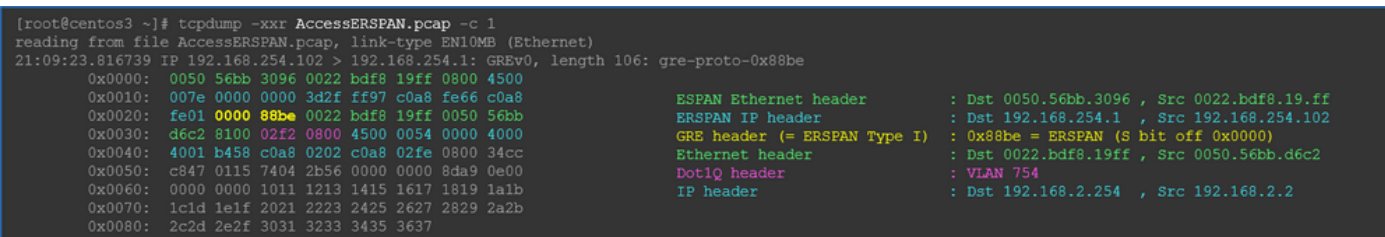

**光纖SPAN (ERSPAN)**

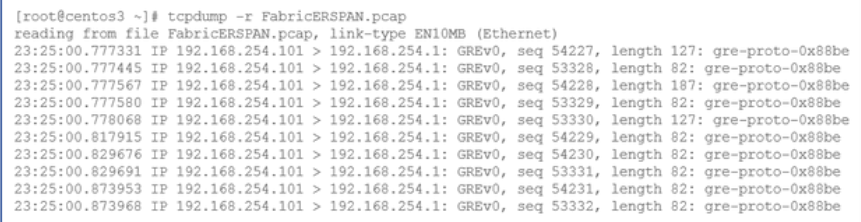

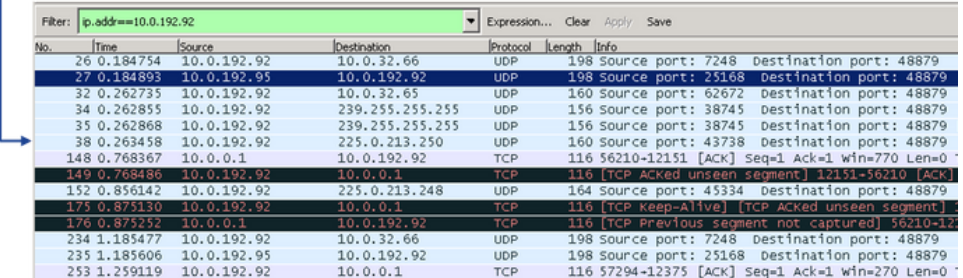

Wireshark會自動解碼ERSPAN型別II。但是,它仍然由iVxLAN報頭封裝。

預設情況下,Wireshark無法理解iVxLAN報頭,因為它是ACI內部報頭。請參閱「如何解碼iVxLAN報頭」。

#### **擷取封包的詳細資訊(ERSPAN型別II)**

ERSPAN Type 2 is automatically decoded

ik be noted that this is still iVxLAN header

by Wireshark

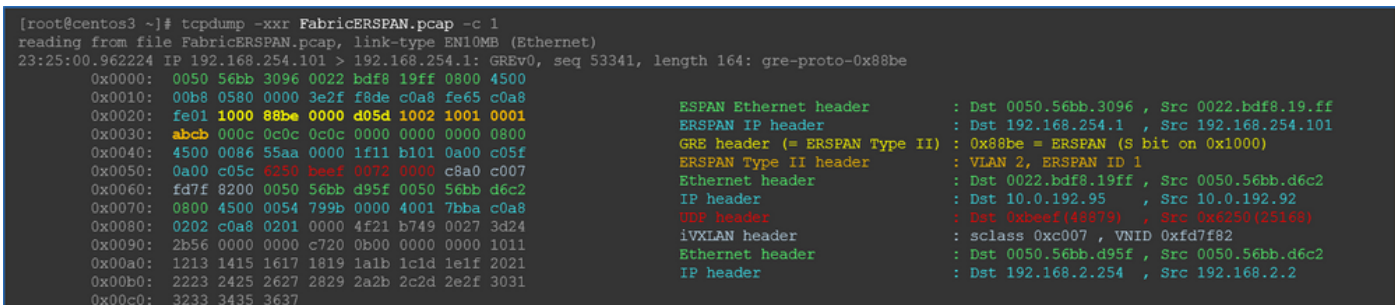

#### **如何解碼ERSPAN型別I**

選項 1.導航到Edit > Preference > Protocols > ERSPAN, 然後選中「FORCE」以對假ERSPAN幀進行解碼。

• Wireshark (GUI)

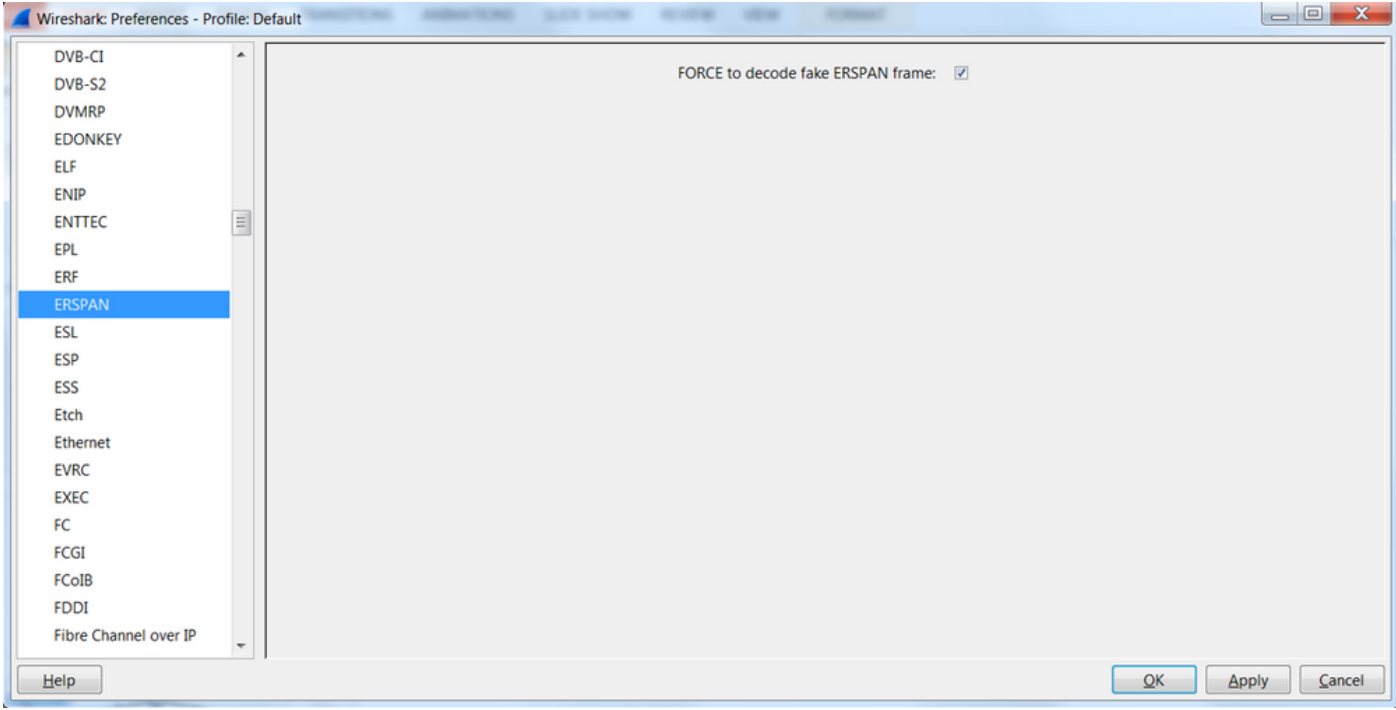

• Tshark (Wireshark的CLI版本):

**user1@linux# tshark -f 'proto GRE' -nV -i eth0 -o erspan.fake\_erspan:true**

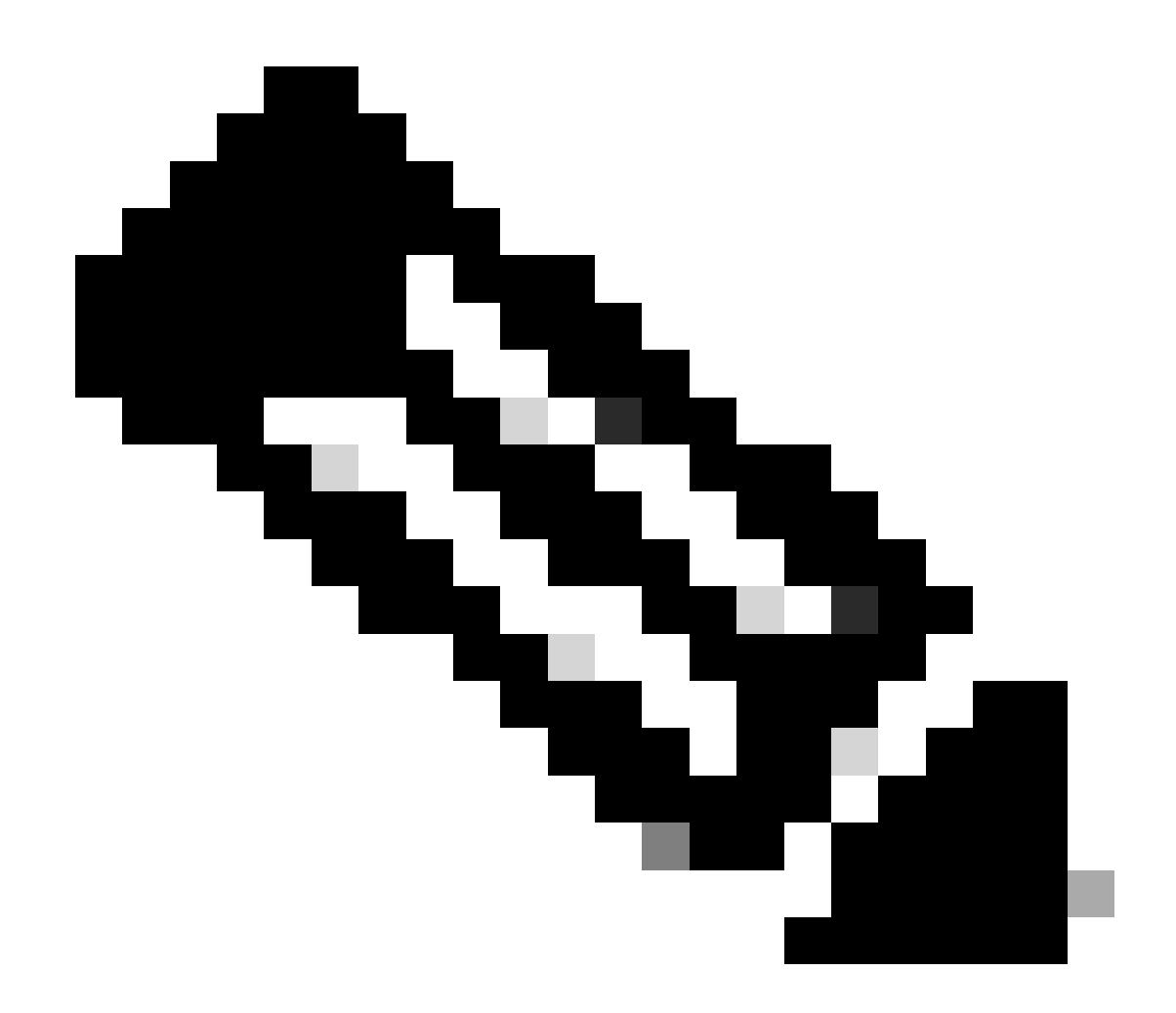

**注意**:請確定在閱讀ERSPAN型別II或III時停用此選項。

選項 2.導覽至 Decode As > Network > ICMP (if it's ICMP).

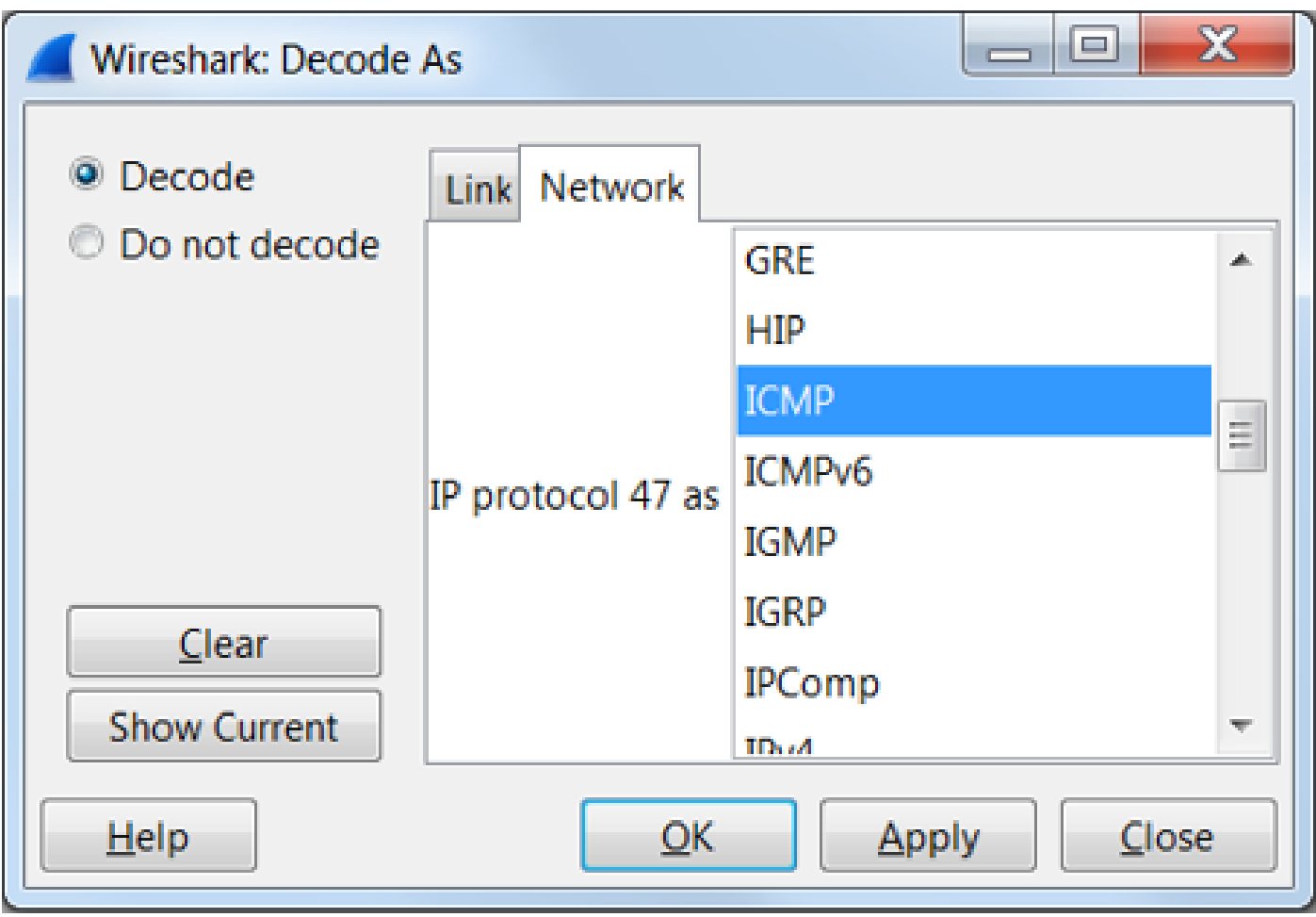

## **如何解碼iVxLAN報頭**

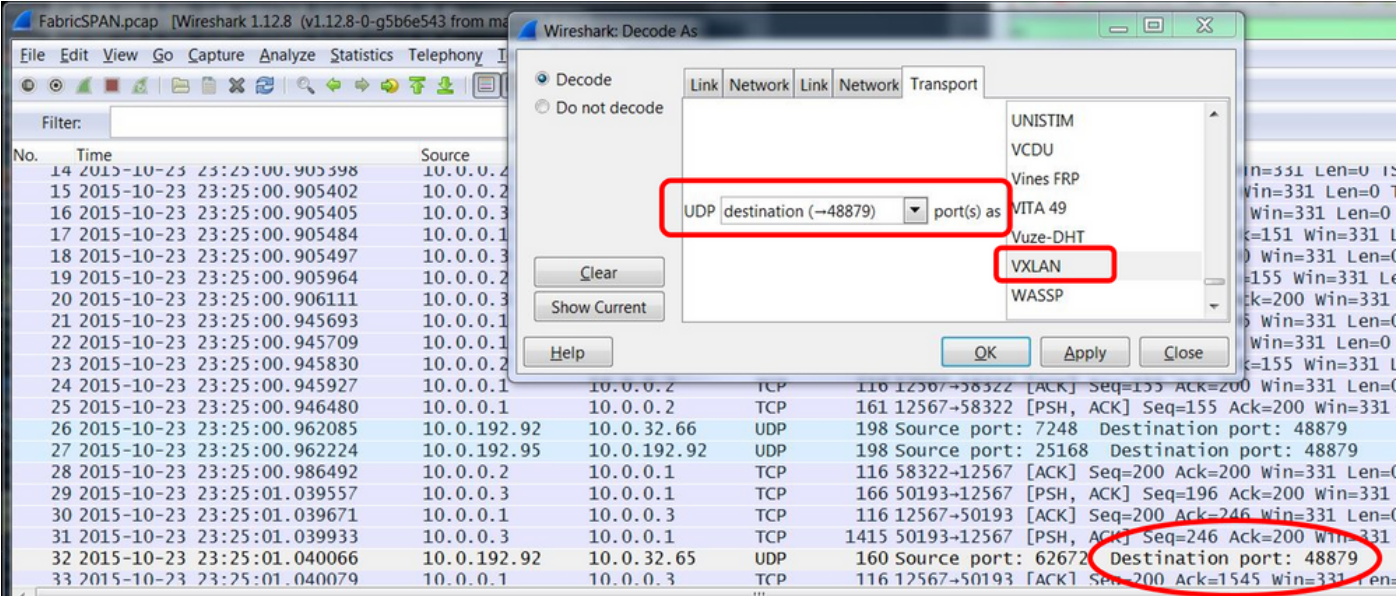

iVxLAN標頭使用目的地連線埠48879。因此,如果您在Wireshark上將UDP目標埠48879配置為VxLAN,則可以解碼iVxLAN報頭和 VxLAN。

- 1. 請確保首先選擇iVxLAN封裝的資料包。
- 2. 導航到Analyze > Decode As > Transport > UDP destination (48879) > VxLAN。
	- 然後Apply。

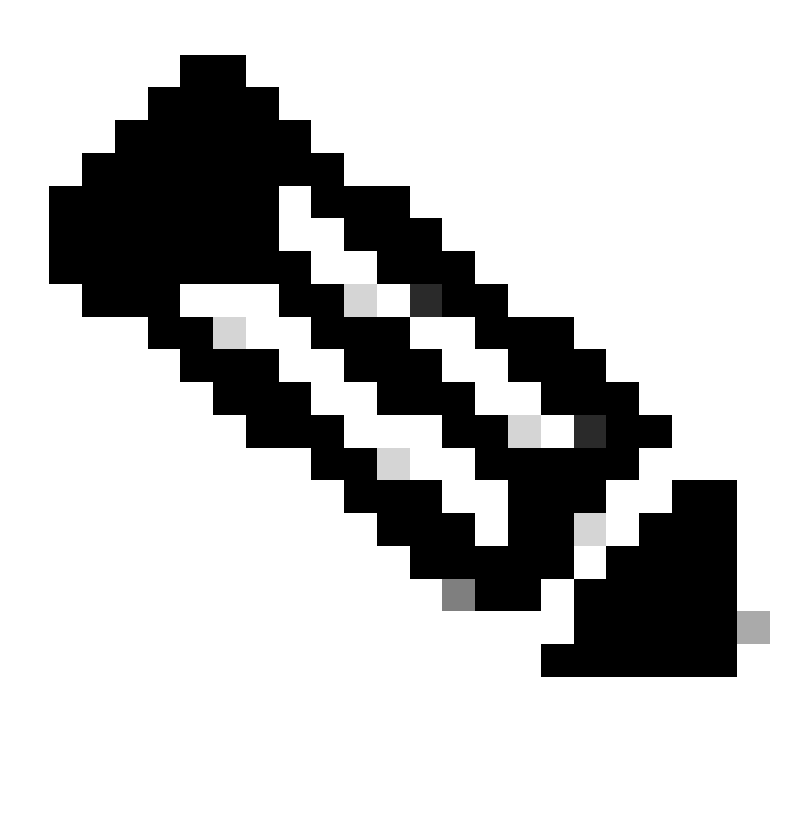

**注意**:交換矩陣埠上的APIC之間具有通訊資料包。這些封包不會以iVxLAN標頭封裝。

在運行Precision時間協定(PTP)的使用者網路上執行erspan捕獲時,有時會看到Wireshark由於GRE封裝(0x8988)中的未知ethertype而無 法解釋資料。0x8988是啟用PTP時插入到資料平面資料包的時間標籤的ethertype。將ethertype 0x8988解碼為「Cisco ttag」以公開資料 包的詳細資訊。

```
Frame 25280: 182 bytes on wire (1456 bits), 182 bytes captured (1456 bits) on interface 0
Fihernet II, Src: Cisco_f8:19:ff (00:22:bd:f8:19:ff), Dst: Dell_4b:a8:cf (a4:4c:c8:4b:a8:cf)
> Internet Protocol Version 4, Src: 1.0.0.104, Dst: 172.30.32.7
▶ Generic Routing Encapsulation (ERSPAN)
Encapsulated Remote Switch Packet ANalysis
⊩ Ethernet II, Src: Itsuppor_0d:0d:0d:0d:0d:0d:0d:0d:0d), Dst: ApproTec_0c:0c:0c:00:0c:0c:0c:0c:0c:0c
▶ Internet Protocol Version 4, Src: 100.80.0.69, Dst: 100.68.160.65
▶ User Datagram Protocol, Src Port: 31327, Dst Port: 48879
▼ Virtual eXtensible Local Area Network
  Flags: 0xc838, GBP Extension, VXLAN Network ID (VNI), Policy Applied
    Group Policy ID: 49203
    VXLAN Network Identifier (VNI): 14974940
    Reserved: 128
V Ethernet II, Src: Cisco_c9:10:80 (1c:df:0f:c9:10:80), Dst: 54:bf:64:a6:89:24 (54:bf:64:a6:89:24)
  V Destination: 54:bf:64:a6:89:24 (54:bf:64:a6:89:24)
       <[Destination (resolved): 54:bf:64:a6:89:24]>
       Address: 54:bf:64:a6:89:24 (54:bf:64:a6:89:24)
       <[Address (resolved): 54:bf:64:a6:89:24]>
       .... ..0. .... .... .... .... = LG bit: Globally unique address (factory default)
       .... ... 0 .... .... .... .... = IG bit: Individual address (unicast)
  V Source: Cisco_c9:10:80 (1c:df:0f:c9:10:80)
       <[Source (resolved): Cisco_c9:10:80]>
       Address: Cisco_c9:10:80 (1c:df:0f:c9:10:80)
       <[Address (resolved): Cisco_c9:10:80]>
       .... ..0. .... .... .... .... = LG bit: Globally unique address (factory default)
   v Data (68 bytes)
    Data: fea691a6d34908004500003cbaa00000f7019983a1874141...
     [Length: 68]
```
## 關於此翻譯

思科已使用電腦和人工技術翻譯本文件,讓全世界的使用者能夠以自己的語言理解支援內容。請注 意,即使是最佳機器翻譯,也不如專業譯者翻譯的內容準確。Cisco Systems, Inc. 對這些翻譯的準 確度概不負責,並建議一律查看原始英文文件(提供連結)。